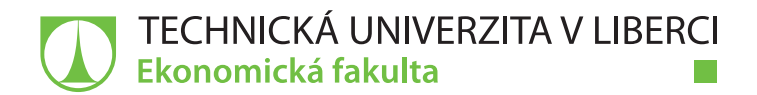

# **Přístupnost webů pro osoby se speciálními potřebami**

# **Bakalářská práce**

*Studijní program:* B6209 Systémové inženýrství a informatika *Studijní obor:* Manažerská informatika

*Autor práce:* **Monika Navrátilová** *Vedoucí práce:* Ing. Petr Weinlich, Ph.D. Katedra informatiky

Liberec 2022

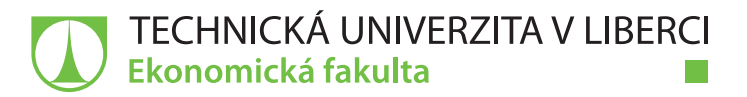

## **Zadání bakalářské práce**

## **Přístupnost webů pro osoby se speciálními potřebami**

*Jméno a příjmení:* **Monika Navrátilová** *Osobní číslo:* E18000012 *Studijní program:* B6209 Systémové inženýrství a informatika *Studijní obor:* Manažerská informatika *Zadávající katedra:* Katedra informatiky *Akademický rok:* **2020/2021**

#### **Zásady pro vypracování:**

- 1. Webová přístupnost a její specifika
- 2. Ovlivněné skupiny uživatelů a pomocná zařízení
- 3. Způsoby a nástroje pro zpřístupnění webů
- 4. Analýza webu a aplikace vybraných nástrojů
- 5. Zhodnocení a doporučení

Rozsah grafických prací: Rozsah pracovní zprávy: Forma zpracování práce: Jazyk práce:

tištěná/elektronická Čeština

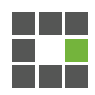

#### Seznam odborné literatury:

- · BUBENÍČKOVÁ, Hana, Petr KARÁSEK a Radek PAVLÍČEK, 2012. Kompenzační pomůcky pro uživatele se zrakovým postižením. Brno: TyfloCentrum Brno. ISBN 978-80-260-1538-3.
- HORTON, Sarah a Whitney QUESENBERY, 2014. A web for everyone: designing accessible user experiences. Brooklyn: Rosenfeld Media. ISBN13 978-1933820972, ISBN10: 1933820977
- KOUROUPETROGLOU, Georgios, 2013. Disability informatics and web accessibility for motor limitations. Hershey, PA: Medical Information Science Reference. ISBN13 978-1466644427, ISBN10 1466644427
- · RŮŽIČKOVÁ, Kamila a Jitka VÍTOVÁ, 2014. Vybrané kapitoly z tyflopedie a surdopedie nejen pro speciální pedagogy. Hradec Králové: Gaudeamus. ISBN 978-80-7435-424-3.
- YESILADA, Yeliz, 2019. Web accessibility: a foundation for research. Second edition. Editor Simon HARPER. London: Springer. Human-computer interaction series. ISBN 978-1-4471-7439-4.
- · PROQUEST. 2020. Databáze článků ProQuest [online]. Ann Arbor, MI, USA: ProQuest. [cit. 2020-10-11]. Dostupné z: http://knihovna.tul.cz/

Konzultant: Ing. Lukáš Voplakal

Vedoucí práce:

Ing. Petr Weinlich, Ph.D. Katedra informatiky

 $L.S.$ 

Datum zadání práce: 1. listopadu 2020 Předpokládaný termín odevzdání: 31. srpna 2022

doc. Ing. Aleš Kocourek, Ph.D. děkan

doc. Ing. Klára Antlová, Ph.D. vedoucí katedry

V Liberci dne 1. listopadu 2020

## **Prohlášení**

Prohlašuji, že svou bakalářskou práci jsem vypracovala samostatně jako původní dílo s použitím uvedené literatury a na základě konzultací s vedoucím mé bakalářské práce a konzultantem.

Jsem si vědoma toho, že na mou bakalářskou práci se plně vztahuje zákon č. 121/2000 Sb., o právu autorském, zejména § 60 – školní dílo.

Beru na vědomí, že Technická univerzita v Liberci nezasahuje do mých autorských práv užitím mé bakalářské práce pro vnitřní potřebu Technické univerzity v Liberci.

Užiji-li bakalářskou práci nebo poskytnu-li licenci k jejímu využití, jsem si vědoma povinnosti informovat o této skutečnosti Technickou univerzitu v Liberci; v tomto případě má Technická univerzita v Liberci právo ode mne požadovat úhradu nákladů, které vynaložila na vytvoření díla, až do jejich skutečné výše.

Současně čestně prohlašuji, že text elektronické podoby práce vložený do IS/STAG se shoduje s textem tištěné podoby práce.

Beru na vědomí, že má bakalářská práce bude zveřejněna Technickou univerzitou v Liberci v souladu s § 47b zákona č. 111/1998 Sb., o vysokých školách a o změně a doplnění dalších zákonů (zákon o vysokých školách), ve znění pozdějších předpisů.

Jsem si vědoma následků, které podle zákona o vysokých školách mohou vyplývat z porušení tohoto prohlášení.

4. května 2022 Monika Navrátilová

## **Přístupnost webů pro osoby se speciálními potřebami**

## **Anotace**

Tato bakalářská práce se zabývá přístupností webových stránek pro osoby se speciálními potřebami. Cílem práce není jen samotná analýza a vyhodnocení používání pravidel přístupnosti, ale také seznámení s ovlivněnými skupinami uživatelů a jejich problémy při používání webových stránek.

První část práce se zabývá otázkou, co je webová přístupnost a vysvětluje důvody pro její využívání. Dále se věnuje vývoji přístupnosti a aktuálním principům. Druhá část se zaměřuje na konkrétní skupiny uživatelů a na některá pomocná zařízení související s prací uživatele na webové stránce. Třetí část je věnována způsobům a nástrojům pro zpřístupnění webů.

V praktické části jsou všechny poznatky aplikovány v rámci redakčního systému Firon. Na stránku byly vloženy a následně analyzovány jednotlivé prvky, ale i stránka jako celek. Poslední kapitola je věnována hodnocení a doporučení na základě výsledků testování.

## **Klíčová slova**

Asistivní technologie, handicapovaný uživatel, NVDA, přístupnost webových stránek, přístupnost, WCAG.

## **Website Accessibility for people with special needs**

## **Annotation**

This bachelor thesis deals with the accessibility of web pages for persons with special needs. The goal of the thesis is not just the analysis and evaluation of the used rules for accessibility, but also the introduction to the groups of users influenced and their problems with using web pages.

The first part of the thesis deals with the question of what web accessibility is and explains the reasons for its use. Next the thesis deals with the development of accessibility and the present principles. The second part focuses on specific groups of users and some assistance tools relating to the work of the users on websites. The third part is dedicated to methods and tools for web accessibility.

The practical part of the thesis has all the insights applied through the system Firon. Single elements were put on the web page and analyzed afterwards, as well as the are itself. The author dedicated the last chapter to evaluation and recommendation based on the results of testing.

## **Key Words**

Accessibility, assistive technology, handicapped user, NVDA, WCAG, website accessibility.

## Obsah

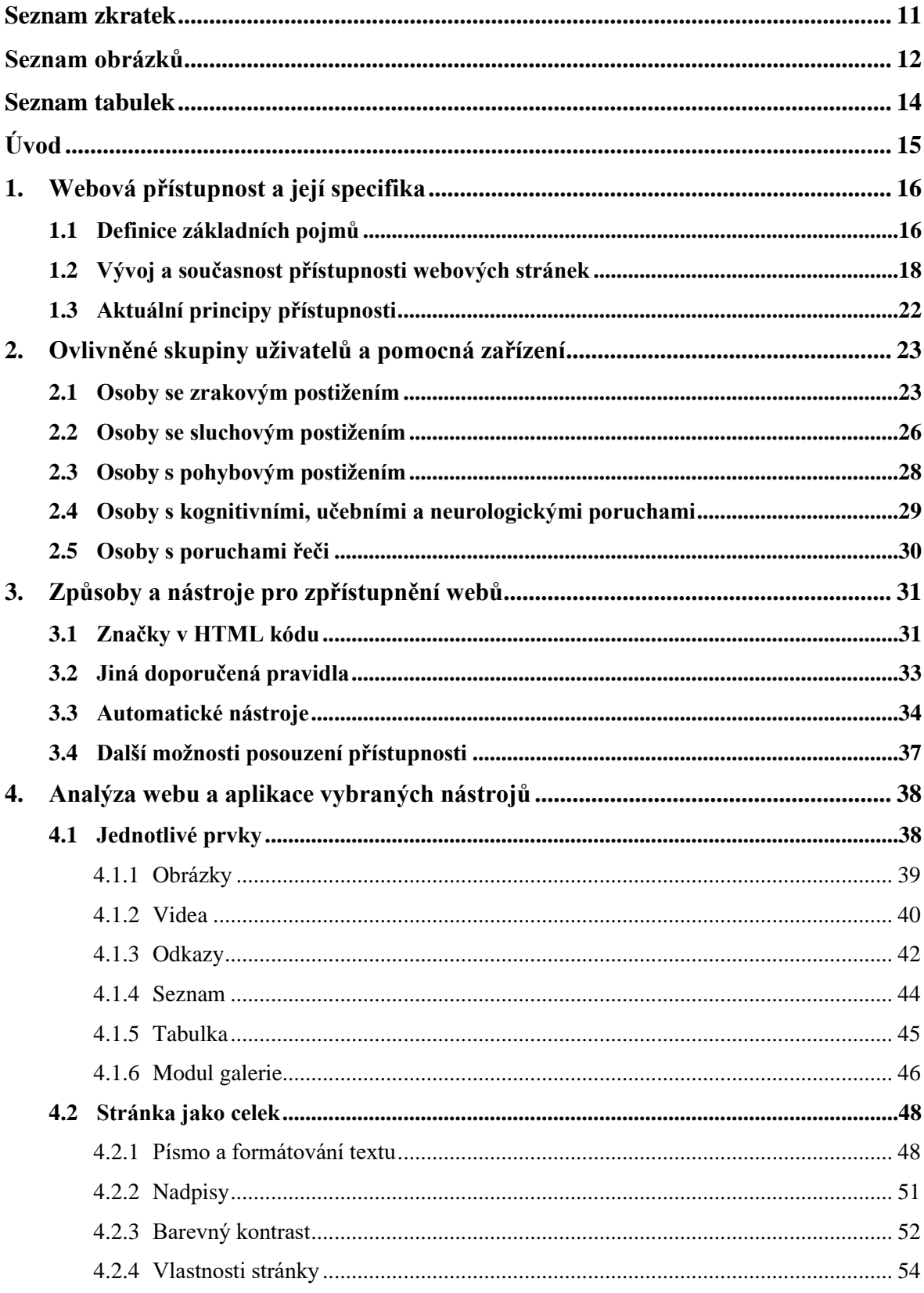

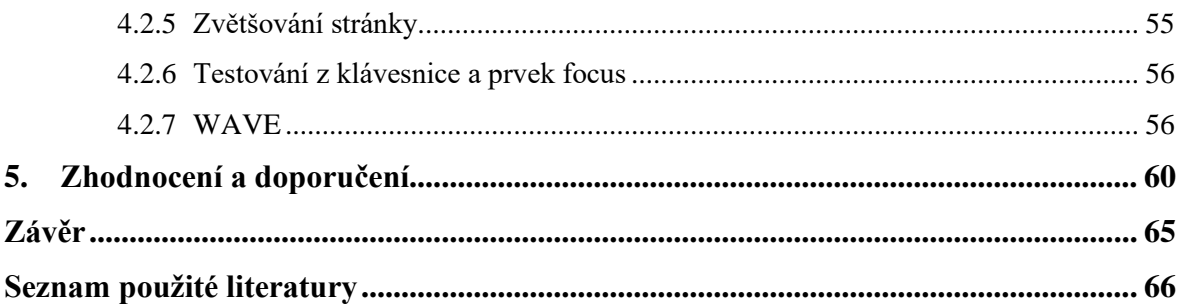

## **Seznam zkratek**

- ADA zákon o občanských právech, který zakazuje diskriminaci na základě zdravotního postižení *(Americans with Disabilites Act)*
- CMS software, který pomáhá uživatelům vytvářet, spravovat a upravovat obsah na webových stránkách bez potřeby specializovaných technických znalostí *(Content management system)*
- HTML značkovací jazyk používaný pro tvorbu webových stránek, které jsou propojeny hypertextovými odkazy *(HyperTextMarkup Language)*
- NVDA odečítač obrazovky pro operační systém Windows *(NonVisual Desktop Access)*
- W3C mezinárodní konsorcium, jehož členové společně s veřejností vyvíjejí webové standardy pro World Wide Web *(World Wide Web Consortium)*
- WAI iniciativa za usnadnění přístupu na web *(Web Accessibility Initiative)*
- WCAG jedny z celosvětově nejrespektovanějších pravidel pro tvorbu bezbariérového webu. *(Web Content Accessibility Guidelines)*
- WebAIM nezisková organizace se sídlem na Utah State University, která poskytuje řešení pro přístupnost webu od roku 1999 *(Web Accessibility in Mind)*
- WYSIWYG WYSIWYG editory webových stránek umožňují jejich rychlejší tvorbu, aniž by vyžadovaly hlubší znalost jazyka HTML *(What you see is what you get)*

## **Seznam obrázků**

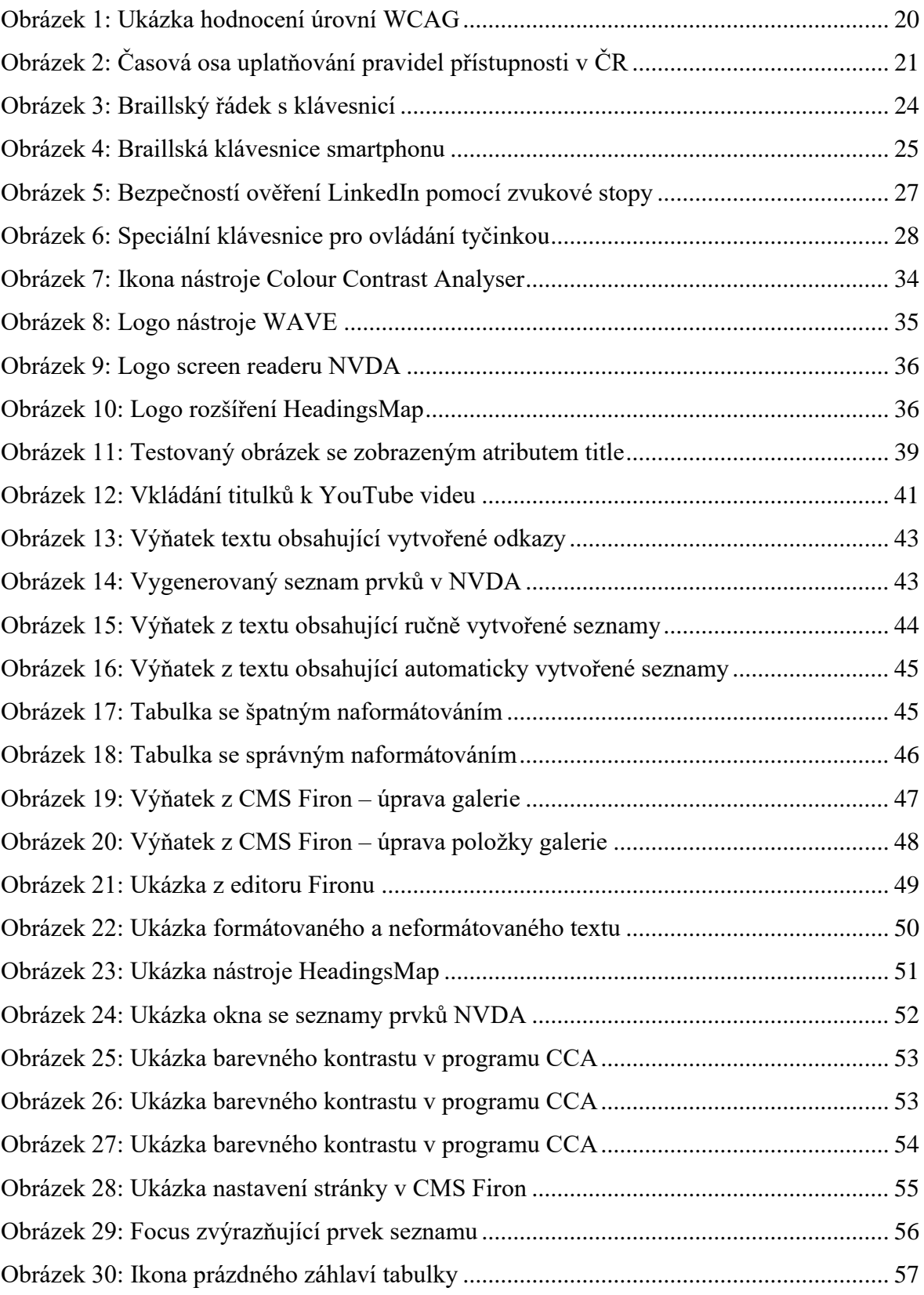

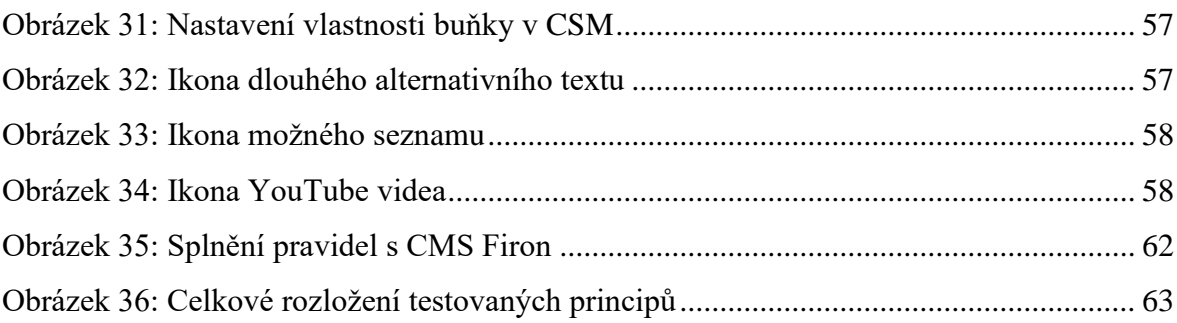

## **Seznam tabulek**

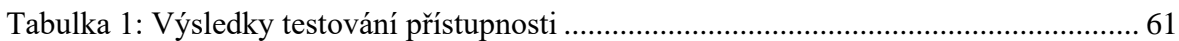

## **Úvod**

Internet a samotné webové stránky jsou pro mnoho osob nezbytnou součástí každodenního života. Ať už v práci, ve škole, doma nebo například na cestách. Na první dojem by se mohlo zdát, že má každý uživatel internetu rovnocenný přístup ke všem prezentovaným informacím, bohužel tomu tak není. Velmi rozsáhlá skupina uživatelů se speciálními potřebami se stále potýká se značnými problémy při procházení různých webových stránek. Tyto obtíže způsobují to, že je uživatel diskriminovaný. Mnozí by si mohli myslet, že se otázka přístupnosti začala řešit až v dnešní moderní době, ale přístupnost byla součástí WWW už od samotného vzniku, například díky alternativním popiskům. I sám Tim Berners-Lee, vynálezce World Wide Webu prohlásil, že síla webu spočívá v přístupu pro každého bez ohledu na handicap.

Pokud je web správně navržen UX designerem a grafikem a nakódován ve spolupráci programátora a kodéra, (tak že ho mohou používat i uživatelé s hendikepem) přichází na řadu činnost editora. Mnoho editorů o problematice přístupnosti neví nebo jí kvůli časové náročnosti nevěnuje pozornost. Dle výzkumu organizace WebAIM z roků 2019, 2020 a 2021 týkající se hodnocení přístupnosti pro jeden milion nejlepších webových stránek neprošlo 97,4 % z nich testem WCAG. Většina nedostatků se týkala právě oblastí, které spadají pod editorskou činnost. Jednalo se zejména o textový obsah s nízkým kontrastem nebo chybějící alternativní texty pro obrázky (WebAIM, 2021).

Tato práce má za cíl věnovat se velmi aktuálnímu tématu, a to webové přístupnosti z hlediska editora stránky. Hlavním cílem je definovat webovou přístupnost jako takovou, dále seznámit čtenáře s ovlivněnými skupinami lidí a jejich pomocnými zařízeními, poté vypsat možné způsoby a nástroje, které lze použít na zpřístupnění webu, a nakonec tato pravidla reálně použít a otestovat. Otázkou tedy je, zda lze pomocí CMS Firon splnit vybraná pravidla přístupnosti a zda redaktor v rámci přístupnosti dokáže výrazně snížit počet problémů vyskytujících se na stránkách při správném vkládání obsahu. Práce by mohla sloužit i jako malý návod na to, jak testovat své stránky.

## **1. Webová přístupnost a její specifika**

Tato kapitola se komplexně věnuje pojmu webová přístupnost. Popisuje základní pojmy, které definují celou práci, dále mapuje její význam, přínos a vývoj. V kapitole jsou také zmíněna legislativní pravidla.

## **1.1 Definice základních pojmů**

Klíčovým krokem ke správnému pochopení celého tématu je vysvětlení základních pojmů souvisejících s webovou přístupností. Jsou jimi použitelnost, přístupnost a redakční systém.

#### **Použitelnost webových stránek**

Pod pojmem použitelnost si můžeme obecně představit míru toho, jak je uživatel schopen pohodlně a bez přemýšlení používat daný systém. Počítačový vědec Jakob Nielsen definuje použitelnost těmito pěti základními atributy kvality (Nielsen, 2012):

- Naučitelnost určuje, jak je pro uživatele snadné pracovat s neznámým systémem.
- Efektivita určuje jakou rychlostí uživatel dokáže provést úkony.
- Zapamatovatelnost určuje, zda je uživatel schopen po delší době web znovu používat a jak dlouho mu to bude trvat.
- Chybovost určuje množství chyb, které uživatel při práci na webu udělá a jejich závažnost.
- Spokojenost určuje, jak je uživatel při používání webu spokojený.

Použitelný web tedy poskytuje uživatelům přívětivé prostředí, ve kterém se dobře a rychle orientuje a nalezne se na něm vše potřebné. Pokud je používání webových stránek obtížné, lidé odejdou a poskytovatel tak ztratí například potenciálního zákazníka.

#### **Přístupnost webových stránek**

Přístupnost je jednou ze složek použitelnosti a stejně jako použitelnost, spočívá i přístupnost v kvalitě – v tomto případě to znamená, jak snadno a efektivně lze přistupovat k produktu či službě a používat ji (Horton a Quesenbery, 2013).

Konkrétně webová přístupnost znamená to, že stránka je navržena tak, aby ji byl každý uživatel internetu schopen používat v plném rozsahu, bez potíží a nezávisle na jeho schopnostech či postižení. V této práci je přístupnost zaměřena hlavně na osoby se zdravotním postižením, které by díky ní měli být schopné s asistivními či specializovanými programy web efektivně používat (MVCR, 2021).

Uživatelé tak mají rovnocenný přístup k informacím, mohou na web přispívat, správně ho vnímat, porozumět mu a interagovat s ním. Přístupnost ale může být přínosná i pro osoby, které žádné postižení nemají. Tito uživatelé mohou být limitováni věkem, velikostí obrazovky zařízení nebo například indispozicí jako je zlomenina ruky (WAI, 2017).

Přístupný web má ale i svá další pozitiva, je jimi například lepší viditelnost skrze vyhledávače, protože roboty, procházející webové stránky, zajímá hlavně text a správné sémantické označování textu. Jedná se například o název stránky (značka <title>), nadpisy  $(\langle h1 \rangle a\tilde{z} \langle h6 \rangle)$ , nebo zdůraznění  $(\langle$ strong $\rangle)$  (Castro a Hyslop, 2012). Díky němu také lze posílit dobrou pověst či celkovou použitelnost webu, kdy se člověk snadno na webu pohybuje a má z něho dobrý pocit. V mnoha případech není ale ani vlastní motiv hnací silou k tvorbě přístupných webů, a proto se stalo povinností zprostředkovat přístupnost u některých webů ze zákona.

#### **Redakční systém (CMS)**

Content management system neboli systém pro správu obsahu je softwarový balík, který poskytuje určitou úroveň automatizace pro úkoly potřebné k efektivní správě obsahu. CMS umožňuje editorům vytvářet či upravovat stávající obsah, provádět další redakční procesy u obsahu, a nakonec zpřístupnit tento obsah dalším lidem k použití. Je vhodný pro uživatele bez programátorských znalostí (Barker, 2016).

Mezi nejrozšířenější CMS v současnosti patří například WordPress, Joomla či Drupal. V Česku se například také používají Shoptet nebo Webnode. V této práci bude popsána práce s CMS Firon. Jedná se o vlastní redakční systém, jenž je motorem všech webů z produkce firmy UVM interactive, s.r.o. CMS pohání velká portálová řešení a stovky větších i menších webových stránek. Výhodou oproti open source CMS je bezpečnost, unikátnost a validní a sémantický zdrojový kód.

## **1.2 Vývoj a současnost přístupnosti webových stránek**

V této kapitole je popsán stručný vývoj webové přístupnosti jak v celosvětovém měřítku, tak i na území v ČR.

#### **Zahraničí**

V devadesátých letech minulého století docházelo k mnoha soudním sporům týkajících se diskriminace handicapovaných uživatelů na internetu. Odvolávali se přitom na zákon o občanských právech ADA, který zakazuje diskriminaci na základě zdravotního postižení. K ostatním institucím, které mají být lidem dostupné (školy, nemocnice, ubytovací zařízení atd.) tak přibyl i "virtuální prostor" (Špinar, 2004).

Již roku 1994 (5 let po založení World Wide Webu) bylo založeno W3C, které se do současnosti s veřejností věnuje vývoji webových standardů. Posláním W3C je vést web k plnému potenciálu. Toto sdružení dále spolupracuje na vývoji softwaru, zabývá se vzděláváním i přístupností a slouží jako otevřené fórum pro diskusi o webu. V roce 1997 pak v rámci W3C vznikla skupina WAI, která vyvíjí standardy a podpůrné materiály pomáhající k porozumění a implementaci přístupnosti (W3C, 2021).

WAI také představila pokyny pro usnadnění přístupu k webovému obsahu (WCAG), a to již v květnu roku 1999, kdy byla vydána první verze těchto pravidel – WCAG 1.0. Ta obsahuje 14 základních pravidel, rozčleněných na kontrolní body, která ale ve své době byla poměrně obecná. Tyto pokyny jsou všeobecně považovány za základ všech na nich navazujících metodik a jedná se o jeden z nejautorizovanějších zdrojů týkající se přístupnosti. Většina příkladů je pro obsah HTML. S postupným vývojem ale začaly být pokyny zastaralé, a proto se skupina WAI rozhodla o jejich přepracování (Špinar, 2004).

Ještě předtím, nežli WAI představila novou verzi WCAG 2.0, byla roku 2000 přidána nová sekce s číslem 508 do zákona Rehabilitation Act, který stanovuje federálním orgánům povinnost poskytovat informace přístupným způsobem. Sekce 508, celým názvem Electronic and Information Technology Accessibility Standards, stanovuje nově povinnost poskytování elektronických informací i handicapovaným. Pravidla pojímají i témata jako aplikační software, hardware či telekomunikační zařízení. Pravidla obsahují 16 bodů z nichž 11 vychází právě z WCAG 1.0 (Špinar, 2004).

WCAG 2.0 byly po změně některých částí publikovány v prosinci 2008, kde byla oproti minulé verzi změněna základní struktura pravidel. Metodika 2.0 je rozdělena do čtyř základních principů, ve kterých je uvedeno několik pravidel. Tato verze se vztahuje na různé typy webových a pokročilejších technologií a je zároveň navržena tak, aby byla uplatnitelná i při vývoji technologií v budoucnosti (Kouroupetroglou, 2013).

V červnu 2018 byly pak představeny WCAG 2.1, které doplňují tři oblasti, kterým se v minulé verzi dostatečně nevěnovala pozornost. Jedná se o přístupnost: obsahu na mobilních zařízeních, pro slabozraké uživatele a pro uživatele s kognitivními poruchami či poruchami učení. V této verzi byl také rozšířen počet pravidel z původních 12 na 13. Tato verze nemění WCAG 2.0, ale pouze ji upřesňuje, rozšiřuje a doplňuje (Pavlíček, 2020).

V květnu roku 2021 pak byla zveřejněna verze 2.2. Ta je již k dispozici jako koncept a je velmi pravděpodobné, že bude přijata. Základní struktura zůstává stejná plus k ní W3C přidává nové funkce, které pomáhají učinit uživatelskou zkušenost inkluzivnější a uživatelsky přívětivější. Je důležité si uvědomit, že zákony stále odkazují na WCAG 2.1. (W3C, 2021). Velká část aktualizace se vzhledem k nárůstu počtu mobilních uživatelů věnovala pokynům pro přístupnost mobilních zařízení. Datum zveřejnění WCAG 2.2 je naplánováno na září 2022.

19 V souhrnu roku 2021 byl soudy zaznamenán rekordní počet žalob dle III ADA kvůli přístupnosti. Díky advokátní kanceláři Seyfarth Shaw, která tuto problematiku sleduje už od roku 2013, lze konstatovat, že žalobu podalo více než 11 400. To je od roku

2020 4% nárůst. Od roku 2013 dokonce 320% nárůst. Dle právničky Kristiny Launey je každým rokem podáno tisíce sporů, týkající se nesprávně nakódovaných webových stránek či aplikací a množství podaných žalob stále narůstá (HRNews, 2022).

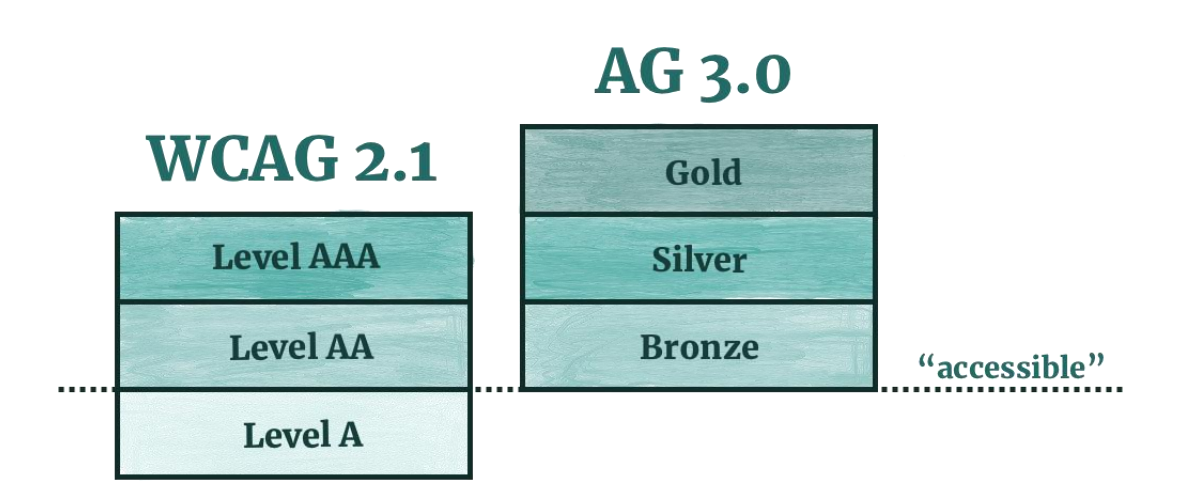

*Obrázek 1: Ukázka hodnocení úrovní WCAG* Zdroj: Myaccessible, 2022

W3C na svých stránkách představuje i budoucí koncept WCAG 3 (nebo také "Silver" projekt), který je zatím prezentován jako neúplný návrh, který by se ale za několik let měl vyvinou ve standard W3C. Úrovně shody se už nebudou zapisovat jako A, AA, AAA, ale budou se nazývat bronzová, stříbrná a zlatá. Jak je patrné z obrázku, stránky splňující pouze úroveň A nebudou považovány jako přístupné. Dokončení je naplánováno na rok 2023 (Myaccessible, 2022).

## **Česká republika**

První subjekt v České republice, který se začal přístupností zabývat byl v roce 2000 Blind Friendly Web (celým názvem Dokumentace zásad přístupnosti webových stránek pro těžce zrakově postižené uživatele). Tato česká metodika byla založena na velké podobnosti s WCAG 1.0 (kontrolní body a řazení do tří priorit). Autorem této metodiky byl Radek Pavlíček (Špinar, 2004).

Od září roku 2000 přístupnost webu ve státní správě ošetřoval Zákon o informačních systémech veřejné správy č. 365/2000 Sb., a to ustanovením v § 5 odst. 2 písm. f), kdy orgány veřejné správy byly povinny uveřejňovat informace, se kterými mohli pracovat i osoby se zdravotním postižením. Zákon prováděla vyhláška 64/2008 Sb., která stanovovala technická pravidla a konkrétní požadavky na zveřejňování informací (Šnyrych, 2019).

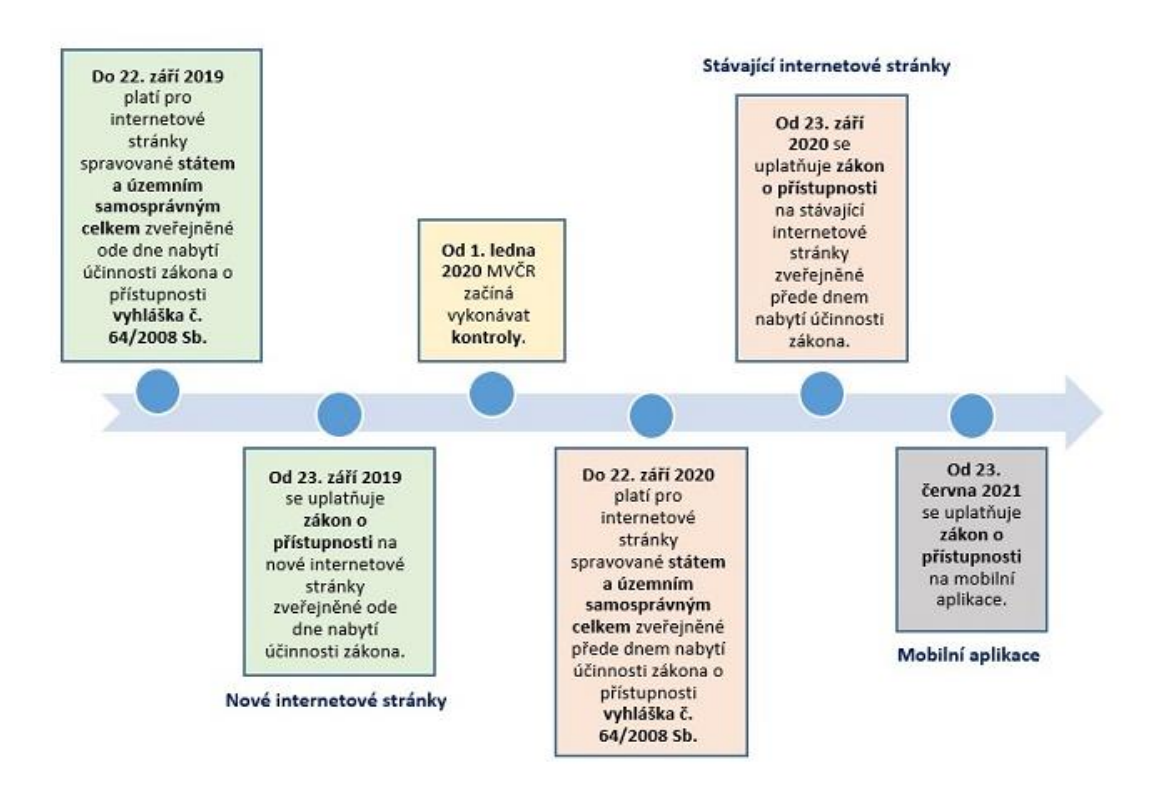

*Obrázek 2: Časová osa uplatňování pravidel přístupnosti v ČR* Zdroj: MVČR, 2021

V dubnu 2019 v České republice vstoupil v platnost Zákon o přístupnosti internetových stránek a mobilních aplikací (plným názvem Zákon č. 99/2019 Sb., o přístupnosti internetových stránek a mobilních aplikací a o změně zákona č. 365/2000 Sb., o informačních systémech veřejné správy a o změně některých dalších zákonů, ve znění pozdějších předpisů). Na něj se vázaly hned tři důležité termíny. Od září 2019 měla být pravidla povinně uplatňována u nově vznikajících a od září 2020 u všech existujících webových stránek. Od června 2021 se pravidla uplatňují i na všechny mobilní aplikace (MVCR, 2021).

#### **1.3 Aktuální principy přístupnosti**

Aktuální platná verze WCAG 2.1 definuje principy čtyřmi základními body. Tím prvním je vnímatelnost. Ta je definována tak, že veškeré komponenty uživatelského rozhraní a informace musí být prezentovány tak, aby je uživatel byl schopen vnímat jakýmikoliv smysly. Do ní spadají například pravidla textové alternativy či použití kontrastních prvků. Druhým bodem je ovladatelnost. Ta odkazuje na to, že všechny komponenty uživatelského rozhraní a všechny navigační prvky musí být funkční a ovladatelné. Mezi pravidla spadá přístupnost z klávesnice nebo vynechání takových prvků u nichž je známo, že dokáží vyvolat záchvat. Srozumitelnost informací a ovládání uživatelského rozhraní spadá pod třetí bod a váže se na ni čitelnost či intuitivnost stránek. Čtvrtým a posledním bodem je robustnost, která se stará o to, aby mohl být obsah spolehlivě interpretován pro širokou škálu zařízení a asistivních technologií. Zde se klade důraz na kompatibilitu se současnými a budoucími zařízeními (W3C, 2018).

Pod samotnými pravidly se ještě nachází úrovně úspěšnosti či shody. Pro to, aby stránka vyhověla WCAG 2.1 musí být splněna všechna kritéria úspěšnosti úrovně A (minimální úroveň shody) či úrovně AA (střední shoda) či úrovně AAA (vysoká shoda) (Pavlíček, 2019).

O tom, že WCAG není bez chyb mluví ve svém článku i Radek Pavlíček (tvůrce první české metodiky přístupnosti). "Ačkoliv se jedná o to nejlepší, co se aktuálně v této oblasti nabízí, *obsahuje i věci, které by dle zkušeností z praxe bylo vhodné upravit. Například požadavek na dostatečný barevný kontrast má přiřazenu až střední prioritu (AA). Což znamená, že web, který nebude požadavek na dostatečný kontrast respektovat a kvůli tomu bude pro nezanedbatelnou skupinu uživatelů hůře čitelný, může bez obtíží vyhovovat doporučení WCAG 2.1 na úrovni A.*"(Pavlíček, 2019).

## **2. Ovlivněné skupiny uživatelů a pomocná zařízení**

Zprvu je velmi důležité pochopit, jaké jsou vlastně ovlivněné skupiny uživatelů. Značné potíže s používáním webových stránek mohou mít například zrakově postižení. Ale nejsou to zdaleka jen oni, kterým může nepřístupný web způsobit potíže.

V této kapitole budou popsány jednotlivé skupiny uživatelů, jejich problémy, které mohou při návštěvě či práci na webu zažívat a s jakými asistivními technologiemi (pomocnými zařízeními) lze webové stránky ovládat. V rámci popisu některých skupin byli provedeny rozhovory s osobami zastupující daný handicap.

Počet handicapovaných není až tak nízký, jak by se na první pohled mohlo zdát. Dle výběrového šetření Českého statistického úřadu v roce 2018 žije mezi obyvateli ČR přibližně 13 % osob se zdravotním postižením. Jedná se tedy o 1152 tisíc lidí nad patnáct let, kteří jsou dlouhodobě omezeni ve vykonávání běžných činností. (ČSÚ, 2018). Celosvětově se pak jedná zhruba o 1 miliardu lidí, což je přibližně 15 % celkové populace (WHO, 2021c).

Tuto skupinu můžeme dle (WAI, 2017). dělit na osoby s:

- Zrakovým postižením
- Sluchovým postižením
- Pohybovým postižením
- Kognitivními, učebními a neurologickými poruchami
- Poruchami řeči

Každá tato skupina má pro používání webu jiné nároky a potřeby, které budou v následujících kapitolách popsány. U každé jedné osoby se může postižení projevovat zároveň ve více oblastech.

## **2.1 Osoby se zrakovým postižením**

První skupinou jsou osoby se zrakovým postižením. Tato skupina je zmíněna záměrně jako první, protože internet je z velmi velké části médium vizuální. Zrakové postižení tedy

může být největším handicapem. V ČR je až 252,4 tisíc zrakově postižených (ČSÚ, 2018), na celém světě je to pak odhadem více než 2,2 miliardy lidí (WHO, 2021a). Tuto skupinu můžeme na základě zrakových schopností rozdělit na středně slabozraké, silně slabozraké, těžce slabozraké, prakticky nevidomé a úplně nevidomé. U těchto skupin se jedná o omezení či ztrátu zrakové ostrosti. Patří sem ale i barevná slepota, kdy má člověk potíže s rozpoznáním jednotlivých barev od sebe. Zpravidla se jedná o barevné kombinace červené a zelené či žluté a modré. V některých případech dojde i na neschopnost člověka vnímat jakoukoliv barvu (Růžičková et al., 2014).

Tato skupina uživatelů se na webu setkává s různými překážkami, mezi které například patří absence alternativy textu u obrázků, videí a dalších prvků. Pro uživatele je také problém pracovat s webem, který neposkytuje plnou podporu klávesnice. Dále vadí špatné rozložení textu, obrázků a stránek, které neumožňuje změnu velikosti nebo při jehož změně dojde ke ztrátě informací. Problémem je i nedostatečný kontrast mezi kombinacemi barev popředí a pozadí textového obsahu a obrázků. Ani příliš komplikované, nepředvídatelné a měnící se navigační mechanismy a funkce stránek nejsou moc vhodné (WAI, 2017).

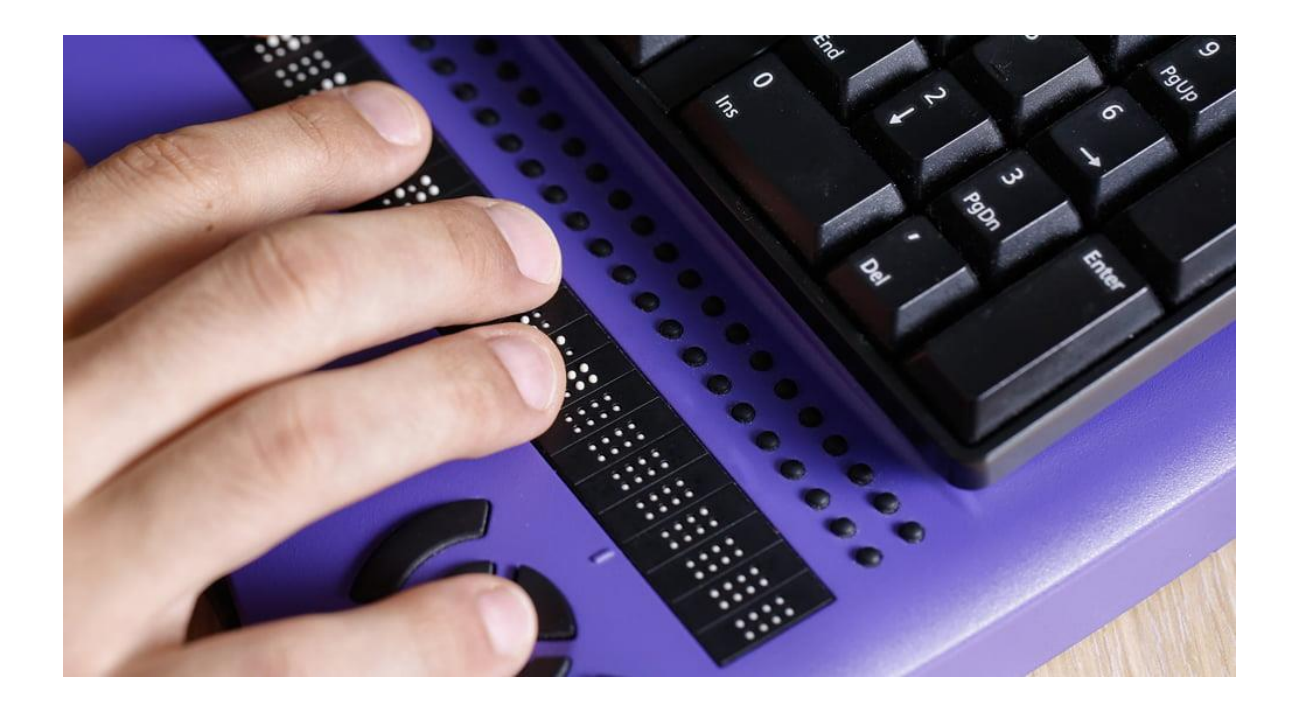

*Obrázek 3: Braillský řádek s klávesnicí* Zdroj: T-Base (Jullion, 2021)

Lidé se zrakovým postižením obvykle spoléhají na různé kompenzační pomůcky, které jim prezentaci webového obsahu převedou do takové formy, která je pro jejich konkrétní potřeby přijatelnější. Jedná se například o softwarovou lupu, která mění velikosti textu a obrázků – verze bez i s hlasovou podporou. Dále odečítač obrazovky, který převádí aktuálně čtený text do podoby alternativního výstupu – buď braillskému řádku k zobrazení ve slepeckém bodovém písmu či hlasové syntéze k vyřčení. Nechybí ani práce s braillskou klávesnicí nebo programem, který nastavuje barevné schéma obrazovky (Bubeníčková et al., 2012).

V oblasti mobilních telefonů došlo také k obrovskému pokroku. Dříve bylo nutné pro přečtení či poslání SMS připojit telefon k PC, který byl vybavený screen readerem a vybranou akci uskutečnit přes něj. Uživatel tedy nebyl mobilní, což je pro používání telefonů podstatné. (Bubeníčková et al., 2012). Nyní už je uživatel se smartphonem schopen nastavit si velikost textu či intenzitu barev a používat mobilní zařízení pomocí vibrací, čtečky obsahu obrazovky založené na gestech, zvukových popisků u videí, lupy, odezvy psaní či skrze virtuálního asistenta. S některými můžete vypnout efekty pohybu či dokonce psát Braillovým písmem přímo na obrazovku telefonu – a to bez potřeby fyzické braillské klávesnice. Většina funkcí už je v zařízeních automaticky zabudovaná.

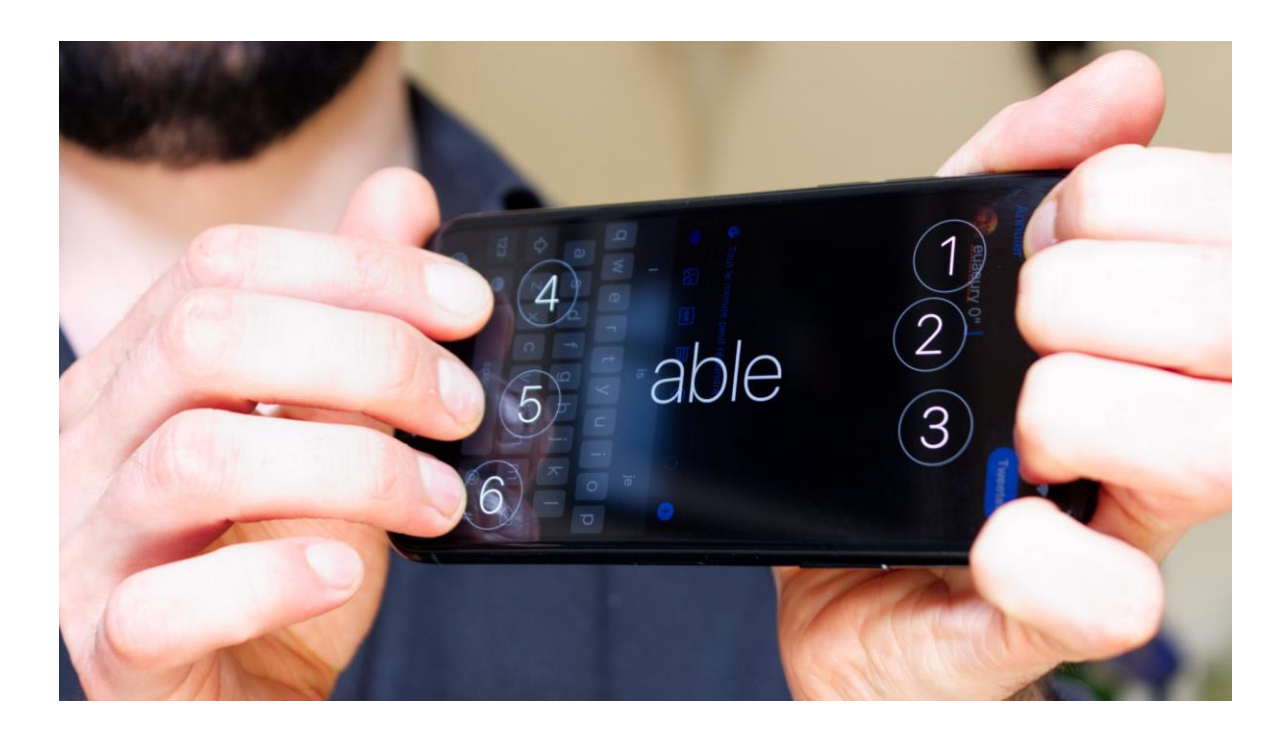

*Obrázek 4: Braillská klávesnice smartphonu* Zdroj: Numerama, 2021

Součástí představení této skupiny je i rozhovor s panem Petrem, který přišel o oko a s tím i o prostorovou orientaci. Otázka zněla: "Na jaká úskalí může takový člověk narazit při procházení webových stránek?" Pan Petr pro procházení webů používá zásadně počítač. Všechna ostatní zařízení jsou pro něj v rámci velikosti písma malá, a navíc weby, se kterými pracuje (technického rázu) nejsou z jeho pohledu kompatibilní s telefony. Delší zaostřování na malé písmo ho zmáhá a dostává z něho oční migrénu. Barevné kontrasty mu nevadí, ale nemá rád ostré barvy (např. čistě bílá) a obecně mu vadí studené světlo. Písmo si zvětšuje pomocí klávesové zkratky CTRL + posun kolečkem či +, -. Vadí mu vyskakování různých reklam a blikající prvky jsou také velkým problémem, doslova "alergicky" je nenávidí. Kvůli zhoršené orientaci v textu je pro něj problém přerušit četbu (např. kvůli vyskakovacím oknům). Snaží se na stránce trávit co nejkratší možnou dobu, a proto je pro něj srozumitelnost textu důležitá. Panu Petrovi bylo po rozhovoru doporučeno používání nočního režimu (Windows 10), které mu umožní nastavení teplejších barev na monitoru.

#### **2.2 Osoby se sluchovým postižením**

V ČR se vyskytuje zhruba 134,9 tisíc sluchově postižených (ČSÚ, 2018), na celém světě je to pak 466 milionů lidí (WHO, 2021b). WHO také predikuje, že do roku 2050 bude mít více než 700 milionů lidí ztrátu sluchu. To je každý desátý člověk (WHO, 2021a). Tito uživatelé většinou nemají problém s procházením vizuální části webu. Jestliže je ale nějaká informace zaznamenána pouze ve zvukové formě, je nutností ji zastoupit i formou textovou. Osoby této skupiny mohou trpět mírnou, střední nebo závažnou ztrátou sluchu nebo úplnou hluchotou či hluchoslepotou (Růžičková et al., 2014).

I lidé se sluchovým postižením naráží při práci s webem na různé překážky. Jednou z nich je absence titulků či přepisů u videí či jiných zvukových stop. Dále jsou to přehrávače médií, která neumožňují ovládání hlasitosti či úpravu velikosti textu a barev titulků. Kromě toho jsou to i webové stránky, které spoléhají na interakci pouze pomocí sluchu či hlasu. I nedostatek znakového jazyka, který by doplnil těžko čitelné informace a text je značným problémem (WAI, 2017). Na následující ukázce z roku 2022 je vidět nevhodné bezpečností ověření na webu LinkedIn.

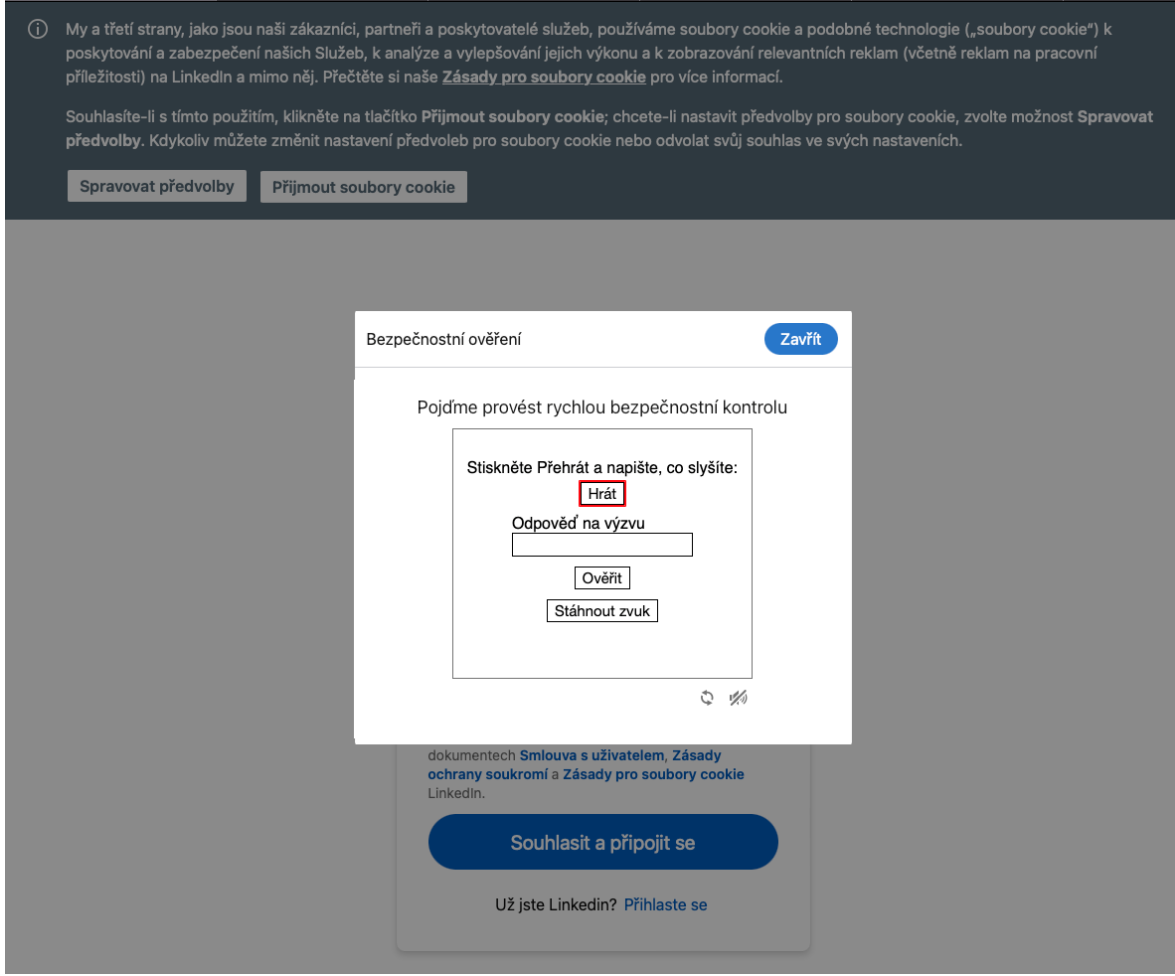

*Obrázek 5: Bezpečností ověření LinkedIn pomocí zvukové stopy* Zdroj: LinkedIn – autor, 2022

V rámci práce byl proveden rozhovor se slečnou Bárou, která patří do skupiny nedoslýchavých. Otázka pro ni zněla podobně: "Pociťuje i ona nějaké překážky při procházení současných webových stránek?" V rámci rozhovoru se autorka dozvěděla, že je pro ni velmi nepříjemné, když se na stránkách automaticky spouští na pozadí videa. Byla by ráda, kdyby se na stránkách, které mají video se zvukem jako součást image, zobrazovalo před načtením upozornění či schvalovací okno, zda se může video samo spustit. Dalším úskalím je také absence titulků u videí či jiných nahrávek. Dodala, že při některých příležitostech se nehodí mít nahlas video či mít sluchátka, a proto jsou titulky z hlediska přístupnosti nutnost. Rozhovor byl ze strany slečny ukončen touto větou. "Vzhledem k tomu, že je většina webů stále spíše dělaná v tradiční formě, tak pro nedoslýchavé tam moc úskalí zatím nevnímám."

## **2.3 Osoby s pohybovým postižením**

830,5 tisíc pohybově či tělesně postižených v ČR (ČSÚ, 2018) má problémy s prací na webu díky omezeným či úplně ztraceným pohybovým schopnostem. Evropské studie zase ukazují, že 0,3 % celkové populace nemůže používat prsty, 0,1 % paži, 2,8 % má slabosti končetin a 1,4 % má sníženou koordinaci svalů (Kouroupetroglou, 2013). Do této skupiny spadají osoby, které zažívají bolesti nedovolující pohyb, třes a křeče, různé paralýzy nebo lidé, kteří mají špatnou citlivost končetin, nedostatečnou koordinaci nebo amputované prsty či celé končetiny. Tito uživatelé pak nemohou používat klasické klávesnice či počítačové myši.

Pro osoby s tělesným postižením je nutností, aby web poskytoval plnou podporu klávesnice a aby jeho navigace nebyla příliš komplikovaná. Lidé také mívají potíže s malými oblastmi, na které se špatně kliká – v tomto důsledku se uživatelé dopouštějí chyb při psaní a klikání, a proto je vhodné na web zařadit velké klikatelné oblasti. Na každém webu by pak měl být dostatečný časový limit pro dokončení úkolů, jako je například vyplňování online formulářů (WAI, 2017).

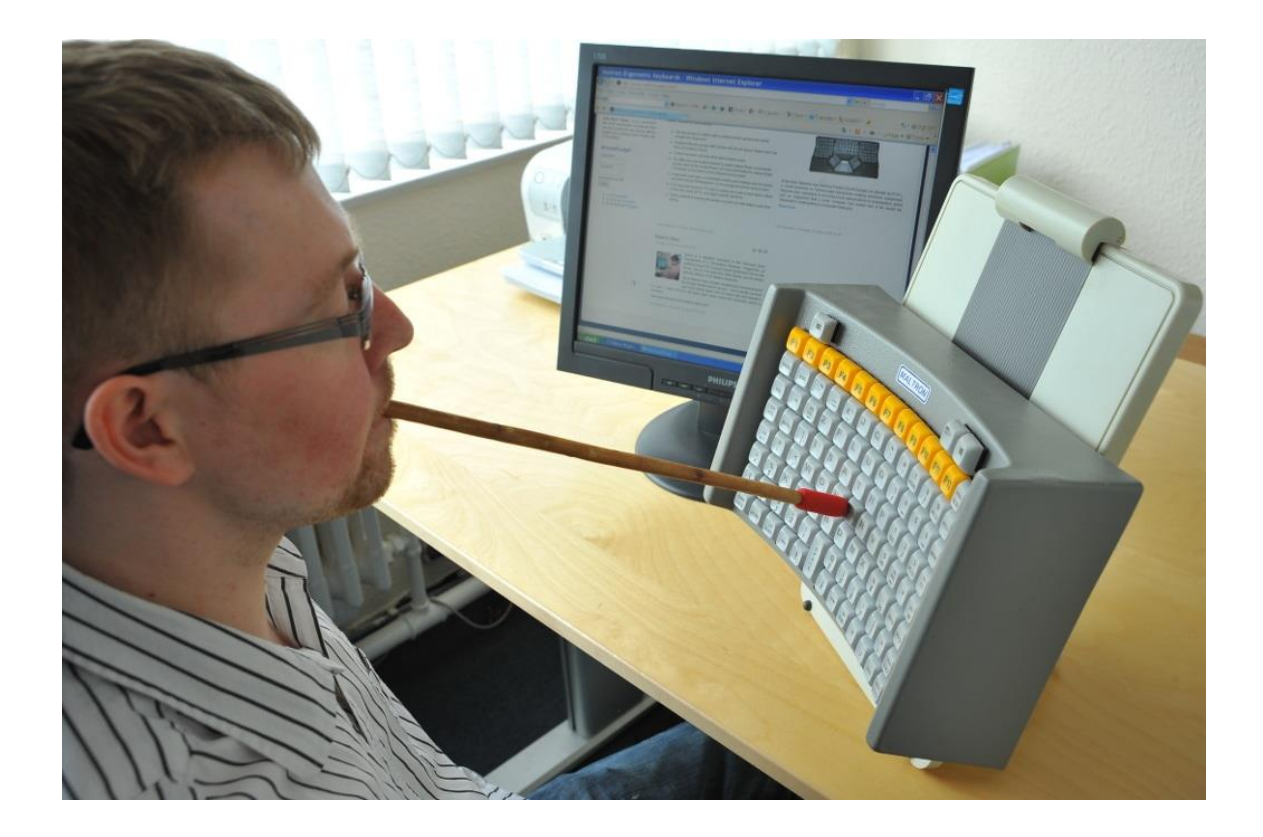

28 *Obrázek 6: Speciální klávesnice pro ovládání tyčinkou* Zdroj: Maltron, 2022

Mezi hojně využívané pomůcky pro práci s počítačem v této skupině patří například trackbally či joysticky, které nahrazují obyčejnou myš. Poté speciálně upravené klávesnice – s chrániči, většími klávesami či přizpůsobené jedné ruce. Uživatelé také mohou používat tyčinky, hlasový vstup, přepínače ovládané pomocí dechu, chodidla, ramena či jiného pohybu nebo zařízení které snímá pohyby očí, úst či jazyka (Jak na Internet, 2014).

#### **2.4 Osoby s kognitivními, učebními a neurologickými poruchami**

Další kategorií jsou uživatelé internetu s duševními, neurologickými a mentálními poruchami či osoby se specifickými poruchami učení. Takových lidí je v ČR kolem 172,3 tisíc (ČSÚ, 2018) a spadají sem například poruchy jako roztroušená skleróza, porucha autistického spektra, Alzheimerova nemoc, epilepsie, migrény, dyslexie, dysgrafie, a mnoho dalších. Na celém světě se pak přibližně vyskytuje 200 milionů lidí (1-3 % světové populace) s mentálním postižením (Special Olympics, 2018).

Tato skupina má na webu značné problémy s animacemi a blikajícím či pohybujícím se obsahem. Osoby dále mohou pociťovat diskomfort při čtení složitých vět s neobvyklými slovy či při procházení webu, který má složité navigační mechanismy a rozvržení, které jsou obtížné na pochopení. Jednou z překážek může být také vizuální návrh stránek, který nelze přizpůsobit či dlouhé pasáže textu bez prvků zvýrazňujících kontext. Problémem jsou i zvuky na pozadí, které nelze vypnout (WAI, 2017).

Tato skupina velmi často pracuje se slovníky, kontrolou pravopisu, hlasovými vstupy a čtečkami dokumentů či audiovizuálních instrukcí (Jak na Internet, 2014).

Poslední provedený rozhovor byl s panem Alešem, který zastupuje skupinu epileptiků. Z rozhovoru vyplynulo, že se velmi často na webových stránkách setkává s nevhodnými animacemi, zvuky na pozadí a automaticky spouštěnými videi (které obzvláště nemá rád, protože bývají agresivní). Vysvětluje, že z pohledu epilepsie můžou mít problém ti, kterým záchvaty spouští blikání. Takový člověk se dnešnímu webu raději vyhne. Obecně pak shrnuje, že na webech během posledních let přibylo obrovské množství reklam, díky kterým se stává web nepřehledný. Navíc zmiňuje, že ve většině případech se reklama podsouvá tak, že vypadá jako součást daného webu což může být matoucí i pro ostatní

skupiny osob se specifickými potřebami. Dodává, že reklamy zatěžuji vědomí i podvědomí i v případě, když se je člověk snaží nesledovat. Tato zátěž může být teoreticky také spouštěčem záchvatů. Složité pro některé osoby může být i odmítnutí ukládání cookies, protože se v mnoha případech cookies lišta zobrazuje přes celou obrazovku a člověk musí hledat odmítnutí v nastavení.

#### **2.5 Osoby s poruchami řeči**

V ČR je až 66,9 tisíc lidí (ČSÚ, 2018) trpící koktavostí, breptavostí, mutismem (oněmění), dysartrií (slabost nebo úplná paralýza svalů potřebných k mluvení) či například afázií (porucha produkce a porozumění řeči – vzniká při ložiskovém poškození mozku) (AKL, 2021).

Pro osoby s poruchou řeči není zas tak obtížné na webových stránkách pracovat. Problém ale nastává ve chvíli, kdy je uživatel nucen pracovat s webem, který spoléhá jen na interakci pomocí hlasu. Někteří mají na svých webových stránkách v kontaktech uvedené pouze telefonní číslo, na které mají zákazníci volat. Tato situace může být velkou překážkou. Alternativou pro tuto skupinu může být e-mailová komunikace či formuláře pro zpětnou vazbu (WAI, 2017).

## **3. Způsoby a nástroje pro zpřístupnění webů**

Existuje mnoho způsobů a nástrojů, jak testovat přístupnost webových stránek. Na tomto procesu má podíl jak samotný zadavatel a kodér, tak i grafik a redaktor. Kodér, jehož doménou je webový front end je zodpovědný za správné technické provedení, grafik za smysluplné navržení layoutu a dobře vybrané barevné schéma a redaktor za správnost vkládaného obsahu. Pokud nemá firma kontrolu nad redaktorskou činností, není nikdy schopna garantovat 100% shodu s předepsanými požadavky.

V této kapitole jsou zmíněny osvědčené postupy pro redaktory, které byly vybrány na základě nejčastějších doporučení napříč webovými stránkami zabývající se přístupností.

#### **3.1 Značky v HTML kódu**

V textovém webovém obsahu hrají důležitou roli sémantické značky v HTML kódu. Ty svou přítomností aktivují klávesové zkratky, díky kterým má handicapovaný uživatel pohyb na stránkách výrazně ulehčen. Značky jsou důležité pro správné fungování čtecích zařízení (Horton a Quesenbery, 2013).

#### **Nadpisy**

Jedním ze základních pravidel je dodržování posloupnosti a hierarchie úrovní nadpisů. HTML jazyk poskytuje šest úrovní nadpisu, díky kterým je možno specifikovat strukturu webových stránek. Každý nadpis je označen elementem od h1 do h6, přičemž h1 značí nadpis první úrovně. Je nutné vždy začít od nejvyššího možného a pokračovat sestupně. Není například možné, aby h3 nadpis byl v textu uveden nad h2 (Castro a Hyslop, 2012). Nadpisy jsou snad nejdůležitějším elementem na webových stránkách. Nevidomý uživatel se díky nim může snadno orientovat na webu a může procházet čtečkou vygenerovaný přehled.

#### **Obrázky**

Dalším velmi hojně používaným prvkem na webových stránkách je obrázek. Každý obrázek vložený na web pomocí značky img by měl mít smysluplný název a atribut alt neboli alternativní text. Ten je založen na konceptu přidávání krátkých popisů k netextovým objektům na stránce, což je zásadní pro umožnění přístupu nevidomým uživatelům k obsahu interpretovaného textem. U komplikovanějších obrázků, grafů či galerií je vhodné doplnit popis pomocí tabulkových dat (Yesilada a Harper, 2019).

#### **Odkazy**

Mezi další prvek hodný zmínění je odkaz, který je tvořen elementem "a" a značkou href. Text samotných odkazů by měl být výstižný, aby uživatel poznal, kam odkaz vede a také proto, že mnoho uživatelů prvotně prochází webový obsah po odkazech. Do této kategorie spadají i odkazy v podobě obrázků. U nich se v textové alternativě nepopisuje jen to, co je na obrázku, nýbrž také cíl odkazu. Pokud je na stránku vkládán PDF soubor, je u něj nutné zajistit, aby to nebyly obrázky, ale textové vrstvy. Například naskenované dokumenty čtečka nepřečte (Yesilada a Harper, 2019).

#### **Seznamy**

Pokud je na webových stránkách text s charakterem seznamu, je nutné pro jeho tvorbu využít náležitých značek ol, ul, li, dl, dt, dd. (Castro a Hyslop, 2012) Díky nim bude mít handicapovaný uživatel mnoho výhod, mezi něž patří například přehled o tom, kde seznam začíná a kde končí. Dále uživatelé poznají, jak je seznam rozsáhlý, kolik má položek a někdy i druh seznamu.

#### **Tabulky**

Pochopení tabulek handicapovanými osobami na webových stránkách je jeden z obtížnějších úkolů. Odečítače obrazovek čtou tabulky řádek po řádku, proto je s ohledem na tuto skutečnost nutné tvořit tabulky takovým způsobem, aby dávaly významový smysl. U datových tabulek by vždy mělo být přítomno záhlaví, které poskytne uživatelům kontext pro každou datovou buňku. V tabulkách do každé buňky je potřebné vkládat pouze

informace, které spolu logicky souvisí a tabulky by se měly používat výhradně k zobrazení závislých dat, ne pro layout stránky. (Yesilada a Harper, 2019)

#### **Neformátovaný text**

Pokud je nutno některé informace na web kopírovat, doporučuje se používat pro to možnost vkládání, která zachová pouze samotný text. Jednoduché vložení obsahu (CTRL + V) způsobí to, že i s textem na stránku bude vloženo nevhodné formátování, jež může na stránce způsobit chaos, protože s textem se kopíruje i výše zmíněný HTML kód.

## **3.2 Jiná doporučená pravidla**

Stěžejním problémem napříč webovými stránkami bývá výběr špatného fontu písma, jeho efektu a formátování. Na stránkách by se měly používat klasické fonty bez zbytečných efektů, nastavovat dostatečná řádkování a zvýraznění by se měla používat jen tam, kde je potřeba. Je nutné se vyvarovat psaní kapitálkami, protože některé screen readery mohou číst kapitálkové texty po písmenech, a ne jako celá slova. Pro lepší čitelnost textu bylo také doporučeno zarovnávat text v editoru doleva, protože při zarovnání do bloku mohou vznikat veliké mezery, které mohou způsobit čtenářům vizuální potíže (Cerniňáková, 2020).

Jedním z dalších kritérií by mělo být zpřístupnění zvukového obsahu videí či nahrávek. To znamená, že videa a nahrávky by u sebe měly mít textový přepis neboli textovou alternativu. Neslyšící si pak jednoduše mohou přečíst, co je v audiu a nevidomým text bude předčítat čtečka. (WAI, 2021a)

Hlavní aspekt přístupnosti je jednoznačně ovladatelnost webu pouze pomocí klávesnice. Tuto problematiku řeší dle WCAG 2.1 pravidlo 2.1 – Zpřístupněte všechny funkce z klávesnice. Pokud web není tomuto pravidlu přizpůsoben, může mít celá řada uživatelů se získáním informací značný problém. Na vině může být kompletní ztráta zraku nebo absence jemné motoriky svalů. (WAI, 2021b).

Co ovladatelnost klávesnicí v praxi znamená? Uživateli se musí zobrazit veškeré focus prvky a musí být schopen s nimi bez problému pracovat. Uživatelé, kteří ovládají web pouze pomocí klávesnice, také ocení dostatečné zvýraznění obsahu focusem (obrys kolem prvku) (Horton a Quesenbery, 2013).

Nelze popřít, že někteří uživatelé bez postižení používají klávesnici pro navigaci z důvodu efektivity či preferencí, ale faktem zůstává, že většina osob používá k procházení webu myš a nedokáže si představit samotnou práci pouze s klávesnicí či s jiným asistivním zařízením.

## **3.3 Automatické nástroje**

Nástroje pro posuzování přístupnosti, které budou následně použity v praktické části práce byly vybrány na základě doporučení WAI na svých webových stránkách. Nástroje byly voleny i s ohledem na editorskou činnost na webu.

#### **Colour Contrast Analyser**

Dostatečný barevný kontrast mezi barvami popředí a pozadí textu (či textu v obrázku), který nese významové sdělení, výrazně zlepšuje čitelnost. Je proto nutné dbát na to, aby vše, co je na stránce opravdu důležité, bylo dostatečně kontrastní. Pro měření dostatečného barevného kontrastu existuje celá řada algoritmů a nástrojů. Pro tuto práci byl vybrán Colour Contrast Analyser, který byl vyvinut JUn z konsorcia Web Accessibility Tools ve spolupráci s Vision Australia a Stevem Faulknerem z The Paciello Group. Byl zvolen z toho důvodu, že je kompatibilní s WCAG 2.1. Jeho výhodou je také nasimulování některých očních vad (Vision Australia, 2021). Po stažení programu bude dostupný pod ikonou zobrazenou níže.

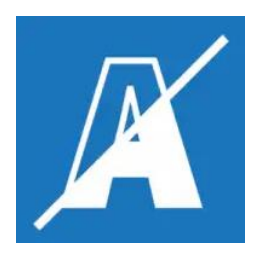

*Obrázek 7: Ikona nástroje Colour Contrast Analyser* Zdroj: Vision Australia, 2021

#### **WAVE**

Automatizovaný testovací nástroj WAVE obsahuje sadu hodnotících nástrojů, které pomáhají autorům zpřístupnit svůj web a jeho obsah. WAVE funguje na principu poskytování vizuální zpětné vazby tak, že do testované stránky přidává grafické prvky, které upozorňují například na chyby a varování, špatnou strukturu webu nebo viditelné chyby v kontrastu. Nástroj lze hledat pod ikonou zobrazenou na obrázku X.

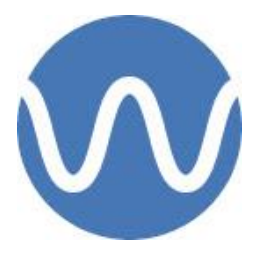

*Obrázek 8: Logo nástroje WAVE* Zdroj: WebAIM, 2022a

Online nástroj funguje na principu zadávání adresy webové stránky (URL) do učeného pole (dostupný na https://wave.webaim.org/). Testovat lze také s rozšířením WAVE Firefox a Chrome. Ty jsou k dispozici přímo ve webovém prohlížeči což je užitečné pro kontrolu intranetů, heslem chráněných či vysoce dynamických stránek. Veškeré vyhodnocování probíhá přímo v prohlížeči a na servery WAVE nejsou odesílány žádné informace. To zajišťuje 100% soukromé a bezpečné vyhodnocování. (WebAIM, 2022a)

#### **NVDA**

NVDA (Non-Visual Desktop Access) je open source screen reader určený pro operační systém Windows, který umožňuje nevidomým a zrakově postiženým lidem přístup a interakci jak se samotným OS, tak i s mnoha aplikacemi třetích stran. Podporuje nejpoužívanější prohlížeče Mozilla Firefox a Google Chrome, dále různé e-mailové klienty, hudební přehrávače nebo kancelářský balík MS Office. Hlavním benefitem této čtečky je to, že je dostupná v mnoha jazycích a zdarma (NV Access, 2017).

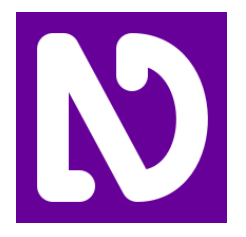

*Obrázek 9: Logo screen readeru NVDA* Zdroj: NV Access, 2017

Z průzkumu WebAIM, který zjišťoval preference uživatelů čteček obrazovek (květen až červen 2021), vyplívá to, že na desktopových zařízeních většina respondentů používá OS Windows a prohlížeč Google Chrome. Použití NVDA s Chrome je druhá nejběžnější kombinace čtečky a prohlížeče. Na prvním místě se umístil screen reader JAWS v kombinaci s Chrome (WebAIM, 2022b). Ten ale používán v této práci nebude, protože jeho cena je vysoká a trial verze testování zakazuje .

#### **HeadingsMap**

Rozšíření HeadingsMap pro Google Chrome je ideální pro snadné vygenerování interaktivní nadpisové mapy stránky. V reálném čase zobrazuje provedené úpravy a volitelné informace o chybách ve struktuře. Tento nástroj je možné nalézt v internetovém obchodu Chrome pod ikonou zobrazenou níže. K nadpisům se dostanete přímo kliknutím na vybranou položku. Ověření, že jste na správném nadpisu zajišťuje i focus prvek (Rumoroso, 2021).

 $[h]$ 

*Obrázek 10: Logo rozšíření HeadingsMap* Zdroj: internetový obchod chrome – autor, 2022

## **3.4 Další možnosti posouzení přístupnosti**

Přístupnost webu mohou testovat speciální společnosti, které se ve většině případech věnují pouze této problematice. Mezi další možnosti testování patří testování samotnými uživateli se speciálními potřebami. Díky poznatkům uživatelů, kteří používají asistivní technologie (screen readery, softwarové lupy, braillské řádky) k procházení webu jsou poznámky věcné a autentické. Dvě zmíněné možnosti se také mohou prolínat. V takovém případě tým společnosti tvoří jak specialisté na audit přístupnosti, tak i praktici z míst uživatelů s různým postižením. Takové testování například nabízí projekt Blind Friendly Web. Tato práce se těmto možnostem nevěnuje, a proto jsou zde zmíněny jen okrajově.

## **4. Analýza webu a aplikace vybraných nástrojů**

V této kapitole bude analyzována jedna stránka vytvořená pomocí CMS Firon v prohlížeči Google Chrome. Budou zde zobrazeny špatné příklady pro plnění stránky. Ty budou následně upraveny do přijatelné podoby přístupnosti.

Pro testování stránky budou použity nástroje Coulour Contrast Analyser, WAVE, HeadingsMap a jednoduché zvětšení stránky. Na stránku a její jednotlivé prvky bude aplikován screen reader NVDA verze 2021.3.5 – jazyk český (systémový hlas Microsoft Jakub). Pro testování s NVDA byl použit prohlížeč Google Chrome pro Windows (od verze 96.0.4664 po 100.0.4896.88). Je nutno podotknout, že zobrazené ukázky jsou založeny na zcela náhodných datech, které v celkovém obsahu nemusí dávat smysl.

### **4.1 Jednotlivé prvky**

Nejprve se autorka zaměřila na jednotlivé prvky stránky, které byly na webovou stránku vkládány pomocí předpřipravených modulů CMS. V této práci se jedná konkrétně o moduly Textový obsah a Galerie. Textový obsah je řešen pomocí WYSIVIG editoru, který je výhodný v tom, že úpravy provádíte v takovém zobrazení, jaké je i na samotné webové stránce. A to vše za běhu webu. Tlačítka jsou vesměs podobná běžným textovým editorům (např. Microsoft Word, či OpenOffice Writer). Přes tento modul se vkládaly obrázky, videa, tabulky, odkazy, seznamy a tabulky. Modul Galerie pracuje na principu jednoduché obrázkové galerie, ve které lze měnit pořadí a popisy nadpisů či popisků. Je třeba poznamenat, že většina funkcí je napříč různými CMS velmi podobná.

Prvním krokem pro správné testování bylo naučit se se screen readerem NVDA, což je poměrně komplexní program s mnoha vestavěnými možnostmi. Po úspěšné instalaci přišlo na řadu i první práce se čtečkou. Ke správnému prvotnímu procházení posloužil článek na webu WebAim s názvem Using NVDA to Evaluate Web Accessibility, který stručně popsal základní orientaci a klávesové zkratky programu. Zkušební trénování trvalo několik hodin.

#### **4.1.1 Obrázky**

Nejprve byl na stránku pomocí WYSIVIG editoru vložen obrázek bez smysluplného názvu a alternativního textu. V počítači byl obrázek uložen s názvem *277355383*. NVDA přečetl obrázek jako *grafika 277355383*. Takové předání informací uživateli bohužel nezprostředkuje nic. Název obrázku byl proto upraven na *absolventi ekonomické fakulty*. Nyní má název nese určitou významovou hodnotu. Po přečtení s NVDA jsme se alespoň dozvěděli, že se obrázek nejspíše týká studia a studentů na ekonomické fakultě.

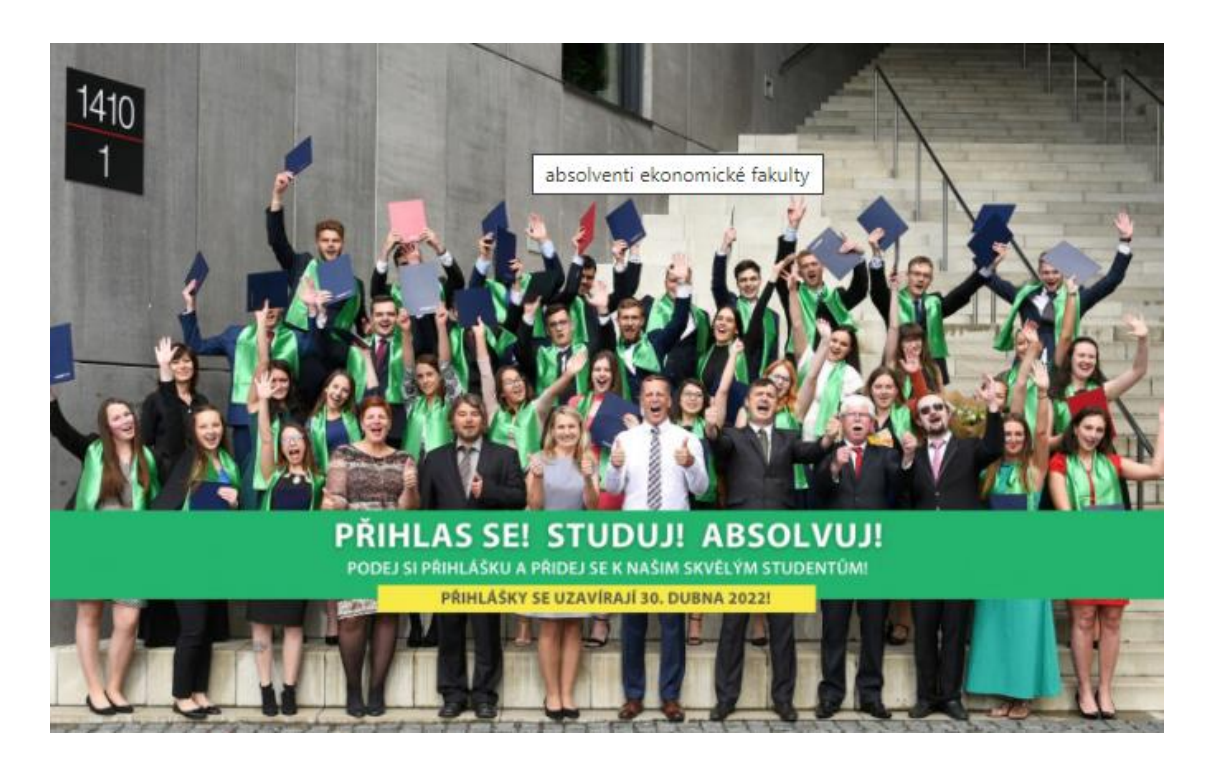

*Obrázek 11: Testovaný obrázek se zobrazeným atributem title* Zdroj: Ekonomická fakulta Technické univerzity v Liberci – autor, 2022

S takovou interpretací ale uživatel stále nemusí být spokojen, a proto byl v editaci obrázku změněn alternativní text. Ten by mohl pro tuto fotografii znít takto: *Skupina vyučujících a absolventů se svými vysokoškolskými diplomy před budovou školy*. Specifikace HTML nedefinuje maximální délku atributů "alt", ale je nezbytné vědět, že pokud je text příliš dlouhý, může to způsobit zbytečné přerušování toku čtení obsahu či zatížení uživatele nadbytečnými informacemi, které nejsou podstatné. Text, kterým je fotografie doplněna by bylo nejlepší zařadit do textu samotného příspěvku.

Po doplnění alternativní textu ho NVDA bez problémů přečetl. Následně byl ještě proveden test, kdy byl alternativní text úplně smazán. V tomto případě čtečka obrázek úplně přeskočila. Tato volba obrázku bez alternativního textu se hodí například pro použití ozdobných obrázků, které nesouvisí s významovým sdělením textu. Ve vlastnostech obrázku byl ještě nastaven atribut title (v CSM Firon Pomocný titulek) na *absolventi ekonomické fakulty*. Jedná se o prvek, který se zobrazí po najetí myši na obrázku. Po otestování s NVDA byl po najetí myši pomocný titulek přečten, ale při souvislém čtení celé stránky pomocí klávesnice už ne. Z tohoto důvodu nemá použití atributu title z hlediska přístupnosti žádný význam, protože jsou z jeho užívání vyloučeny osoby používající telefon či pouze klávesnici, a to je většina handicapovaných. Takto vložený obrázek pak splňuje kritérium úspěšnosti 1.1.1 že veškerý netextový obsah má relevantní textovou alternativu (úroveň A).

#### **4.1.2 Videa**

Jak již bylo zmíněno v teoretické části práce je při vkládání videa přemýšlet i o tom, zda má u sebe dostupnou textovou alternativu (zde titulky). Jelikož CMS Firon kvůli zachování kompatibility se všemi prohlížeči a rychlosti načítání webu podporuje uživateli vkládání pouze videí ze serveru Youtube je vybrána tvorba titulků právě v něm.

Titulky lze editovat v Youtube Studiu na adrese [https://studio.youtube.com/.](https://studio.youtube.com/) V sloupci nalevo se nachází ikona titulky, která po rozkliknutí odkáže na seznam všech nahraných videí. V této nabídce je nutné rozkliknout požadované video a zvolit jazyk titulků. Po volbě jazyka se otevře editovací okno, do kterého lze pohodlně zapisovat znění titulků a jejich dobu trvání na časové ose.

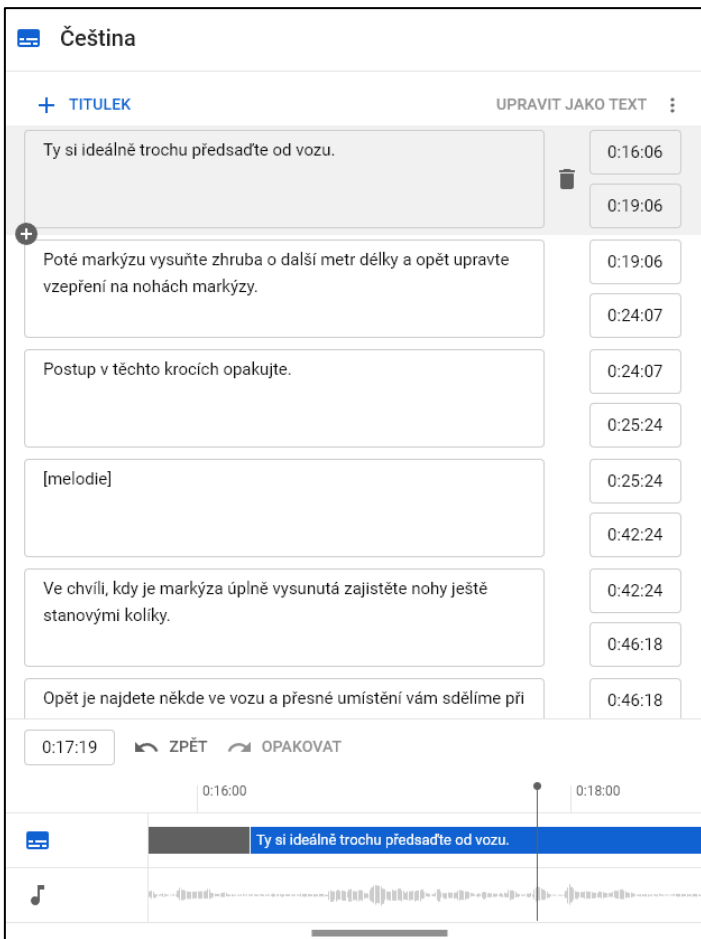

*Obrázek 12: Vkládání titulků k YouTube videu* Zdroj: autor

Titulky lze do videa vložit i pomocí souboru. Jeho specifický zápis je znázorněn na následující ukázce:

1

00:00:00,000 --> 00:00:03,000

Hodně specifická disciplína je otevírání markýzy.

2

00:00:03,000 --> 00:00:08,000

Předně - teleskopickou kličku najdete buď v garáži vozu anebo vzadu pod postelemi (to se týká vestaveb).

Číslo na prvním řádku zobrazuje pořadí titulku, druhý řádek trvání titulku a do třetího řádku se vypisuje samotné znění titulku. Jednotlivé titulky se oddělují mezerou. Soubor lze nahrát s různými příponami, ale pro toto vkládání postačil Textový dokument (.txt). Dále stačí otestovat správnost titulků ve videu a kliknout na tlačítko publikovat. Pokud je nutno titulek upravit, stačí do něj kliknout a přepsat ho. K videu lze stejným způsobem přidat i více jazykových variant. Nahrání na web do textového pole ve Fironu umožněno kliknutím ikonou YouTube. Ve zobrazeném okně stačí vyplnit url videa a případně v jakém čase má video začít.

Video se po načtení stránky automaticky nespustilo a tím pádem nemělo ani možnost dělat někomu potíže ohledně automaticky spuštěného zvuku na pozadí či u někoho vyvolat záchvat. Titulky ve videu běžely souběžně s mluveným slovem, takže neslyšící uživatel má přísun veškerých informací. Titulky obsahovali jak dialog, tak i okolní zvuky. Pokud by ve videu figurovalo více osob, bylo by nutné do titulků doplnit i kdo mluví. Pokud by byly titulky pro někoho příliš rychlé a nechtěl video zastavovat při každé nové větě, lze na Youtubu zobrazit celý přepis videa. Tímto vložené titulky splňují kritérium úspěšnosti 1.2.2 pro multimediální prvky opatřenými alternativami (úroveň A). Vždy také nutno odkontrolovat kontrast titulků. Pro ještě lepší uživatelskou zkušenost bylo ještě doporučeno video opatřit popiskem, ze kterého by uživatel lehce poznal jeho význam.

#### **4.1.3 Odkazy**

Na stránku můžeme pomocí WYSIVIG editoru vložit odkazy ať už na dokument, či na webovou stránku. Prvně byl na stránku vložen odkaz na soubor (text týkající se covid-19). Pro vložení souboru byla použita ikona obrázku (vložení odkazu). Poté proběhlo nahrání souboru do požadované složky, pojmenování názvem *zde*, a nakonec nahrání do textového pole. Jako druhý byl na stránku nahrán odkaz na webovou stránku (text týkající se infolinky). Ten byl vložen přes označení textu *zde*, následné kliknutí na nástroj odkaz a zadání příslušné URL. Po otestování s NVDA syntetický hlas před slovem *zde* ještě vyslovil slovo odkaz a věta v důsledku nedávala smysl. Po využití klávesové zkratky NVDA + F7, díky které může uživatel NVDA procházet odkazy na dané stránce, bylo zjištěno, že oba odkazy s názvem zde jsou pro uživatele nic neříkající. Nelze se podle nich nijak orientovat ani nelze zjistit jejich typ obsahu.

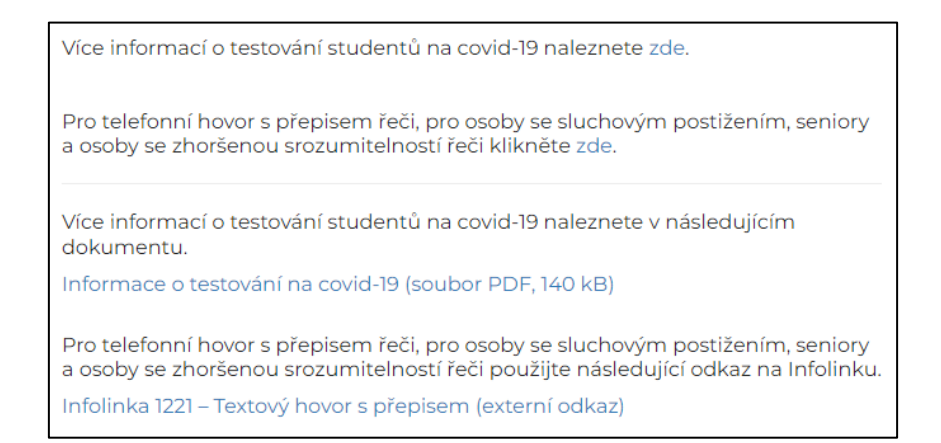

*Obrázek 13: Výňatek textu obsahující vytvořené odkazy* Zdroj: autor

Aby byly lépe vyjádřen účely odkazů, byly jejich názvy upraveny do takové podoby, která je pro uživatele NVDA přijatelná. Název odkazu na soubor byl přejmenován na *Informace o testování na covid-19 (soubor PDF, 140 kB)*. Díky tomuto pojmenování může uživatel procházet web po odkazech, a navíc díky uvedené velikosti i formátu přímo v zástupném textu (nikoliv až za odkazem) se může uživatel rozhodnout, zda jej stáhnou či ne (např. kvůli velikosti či nepodporovanému formátu souboru). Název odkazu na webovou stránku byl přejmenován na *Infolinka 1221 – Textový hovor s přepisem (externí odkaz)*. Díky takovému názvu je odkaz dobře interpretovatelný, a navíc obsahuje důležitou informaci o tom, že vede na jinou webovou stránku, než na které se nachází. Uživatel se pak může soustředit na odlišné rozložení prvků na jiné stránce.

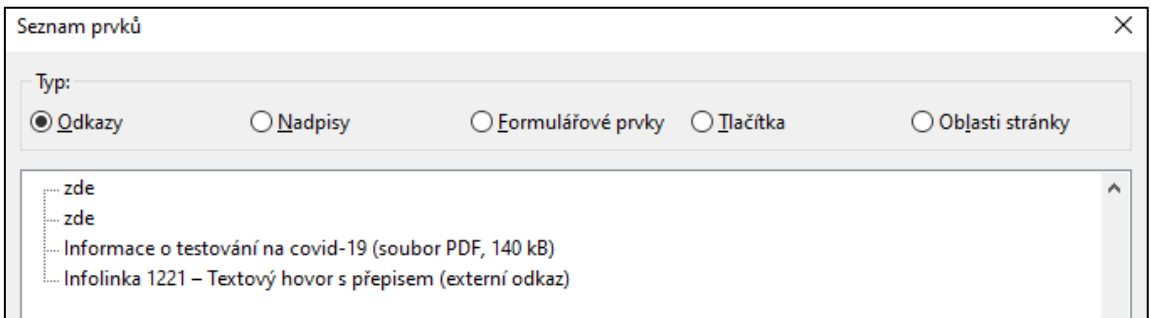

*Obrázek 14: Vygenerovaný seznam prvků v NVDA* Zdroj: autor

Takto pojmenované odkazy splňují kritérium úspěšnosti 2.4.4 kdy účel odkazu má být určen ze samotného textu obsahu (úroveň A).

#### **4.1.4 Seznam**

Následující ukázky interpretují ručně psané seznamy. První odrážkový seznam byl vytvořen pomocí znaku káry, samotného textu a "odentrování" řádku. NVDA v tomto případě interpretoval seznam tak, že před každou položkou četl spojení *prázdný kroužek*. Druhý číselný seznam byl na to o něco lépe. NVDA ho předčítal číselně správně, tudíž na poslech by byla tato verze lepší. Stále je ale i u něho problém toho, že čtečkou nebude v rámci stránky identifikován jako seznam. Text byl čten souvisle bez odmlky.

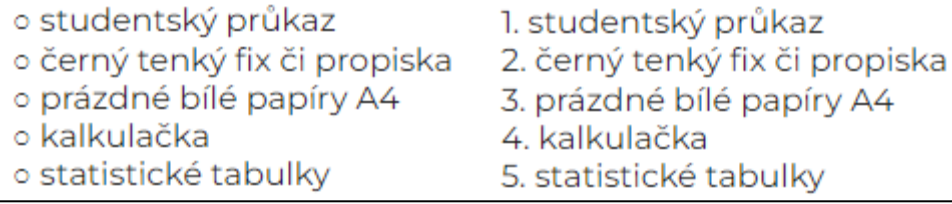

*Obrázek 15: Výňatek z textu obsahující ručně vytvořené seznamy* Zdroj: autor

Poté byly seznamy v CMS upraveny nástroji číslování a odrážky. V upravené verzi seznamu screen reader upozornil na to, že bude následovat seznam a kolika položkový. Tímto sdělením si uživatel mohl dopředu představit, jak seznam bude dlouhý a či ho například nepřeskočit. Oba seznamy byly doplněny o čárky a tečku na konci textů. Díky tomu čtečka udělala na konci řádku odmlku a tím bylo zpracování obsahu pro uživatele srozumitelnější. Pro položky, které nepotřebují být nutně interpretovány v číselném pořadí by autorka doporučila používat seznam odrážkový, který je na poslech příjemnější.

| Seznam věcí na zkoušku         | Seznam věcí na zkoušku          |
|--------------------------------|---------------------------------|
| • studentský průkaz,           | 1. studentský průkaz,           |
| · černý tenký fix či propiska, | 2. černý tenký fix či propiska, |
| • prázdné bílé papíry A4,      | 3. prázdné bílé papíry A4,      |
| • kalkulačka,                  | 4. kalkulačka,                  |
| · statistické tabulky.         | 5. statistické tabulky.         |

*Obrázek 16: Výňatek z textu obsahující automaticky vytvořené seznamy* Zdroj: autor

Seznamy nyní splňují pravidlo informací a vzájemných vztahů, kdy sémantické značky jsou použity v souladu se specifikací 1.3.1 (úroveň A).

#### **4.1.5 Tabulka**

Prvně byl vytvořen pomocí nástroje tabulka v CMS špatný příklad tabulky, která je pro nevidomého uživatele obtížně čitelná. NVDA předčítal první řádek tabulky v pořadí *Fakulta, Studijní průměr*. Druhý řádek interpretoval jako *Tomáš, Marek, Klára, FS, FP, EF, 1,08, 1,14, 1,21*. Data by zde měla být uspořádána do jednotlivých samostatných buněk. Interpretace je tabulky je matoucí.

|       | Fakulta | Studijní průměr |
|-------|---------|-----------------|
| Tomáš | FS.     | 1.08            |
| Marek | ⊢₽      |                 |
| Klára |         | 1 71            |

*Obrázek 17: Tabulka se špatným naformátováním* Zdroj: autor

Nyní byla tabulka v nastavení upravena do přijatelné verze, ale informace by do tabulky neměly být uspořádávány vůbec, pokud to situace dovolí. Zde bychom mohli tabulku interpretovat pouze textově takto: První tři místa obsadil Tomáš z fakulty strojní, Marek z fakulty pedagogické a Klára z fakulty ekonomické. Jejich průměry byly ve stejném pořadí 1,08, 1,14 a 1,21. Pokud data z tabulky takto nelze interpretovat je nutno upravit tabulku

do přijatelné podoby. Zde byla tabulka doplněna o název a textové vyjádření jejího účelu. Poté následuje samotná tabulka se záhlavím a roztříděnými daty do jednotlivých buněk. Tabulce byla kvůli responzivitě ve vlastnostech upravena šířka na hodnotu 100%.

Když byla nyní tabulku otestována pomocí NVDA, byl předčítán titulek tabulky, její krátký popis a kolik má tabulka sloupců a řádků. Informace jsou poté smysluplně čtené po řádcích. Pomocí klávesové zkratky CTRL + ALT + šipka se autorka mnohem lépe pohybovala po jednotlivých buňkách.

| Nejlepší průměry studentů TUL 2021                                                                                                    |                |                 |  |  |
|----------------------------------------------------------------------------------------------------|----------------|-----------------|--|--|
| Tabulka zobrazuje jméno studenta, fakultu kterou<br>studuje a jeho studijní průměr zaokrouhlený na dvě<br>desetinná čísla. Účelem této tabulky je vyzobrazení<br>prvních tří studentů s nejlepším studijním průměrem. |                |                 |  |  |
|                                                                                                    | <b>Fakulta</b> | Studijní průměr |  |  |
| Tomáš                                                                                                    | FS             | 1,08            |  |  |
| <b>Marek</b>                                                                                                    | FP             | 1.14            |  |  |
| Klára                                                                                                    | FF             | 1.21            |  |  |

*Obrázek 18: Tabulka se správným naformátováním* Zdroj: autor

Informace a vztahy, které jsou implikovány vizuálním formátováním, byly zachovány i při předčítání obsahu čtečkou. Tabulka je datově srozumitelná a správně používá vhodné označení pro záhlaví (HTML prvek th), proto splňuje kritérium 1.3.1 Informace a vztahy (úroveň A).

## **4.1.6 Modul galerie**

V CMS Firon vložíme na stránku galerii stejnojmenným modulem. Pro vytvoření je nutné galerii nějak pojmenovat. Pro první a špatný příklad ponecháme název *Galerie* a nahrajeme do ní nevhodně pojmenované fotografie. Po otestování s NVDA nebyl srozumitelný ani název galerie ani názvy obrázků. Nevidomý uživatel tedy nemohl vědět o jaký druh galerie se vlastně jedná.

| Upravit galerii |                                                                    | × |
|-----------------|--------------------------------------------------------------------|---|
| Název:          | Fotogalerie pokojů                                                 |   |
| Popis galerie:  | Fotogalerie znázorňuje, jak vypadají pokoje na kolejích<br>Harcov. |   |

*Obrázek 19: Výňatek z CMS Firon – úprava galerie* Zdroj: autor

Galerie byla v nastavení upravena tak, aby měla smysluplný název, zde *Fotogalerie pokojů*, který uživateli hned napoví, co je obsahem galerie. Pro ještě větší přenos informací byla galerie doplněna o popisek, který detailněji určuje, že je jedná o pokoje na kolejích Harcov. Samotné názvy obrázků byly doplněny o smysluplné názvy, v ukázce například *pokoj bloku kolejí A, B, C*. Jako popisek bylo zvoleno stručné popsání pokoje, tak jak byl vyfocen. Po otestování s NVDA byl sice název galerie i její popisek srozumitelně přečten, ale popisek fotografie nebyl slyšet a byl čten pouze název (ten se i automaticky vepisoval do atributu title. Po prozkoumání kódu pomocí klávesové zkratky CTRL + U bylo zjištěno, že kód popisek vůbec neobsahuje.

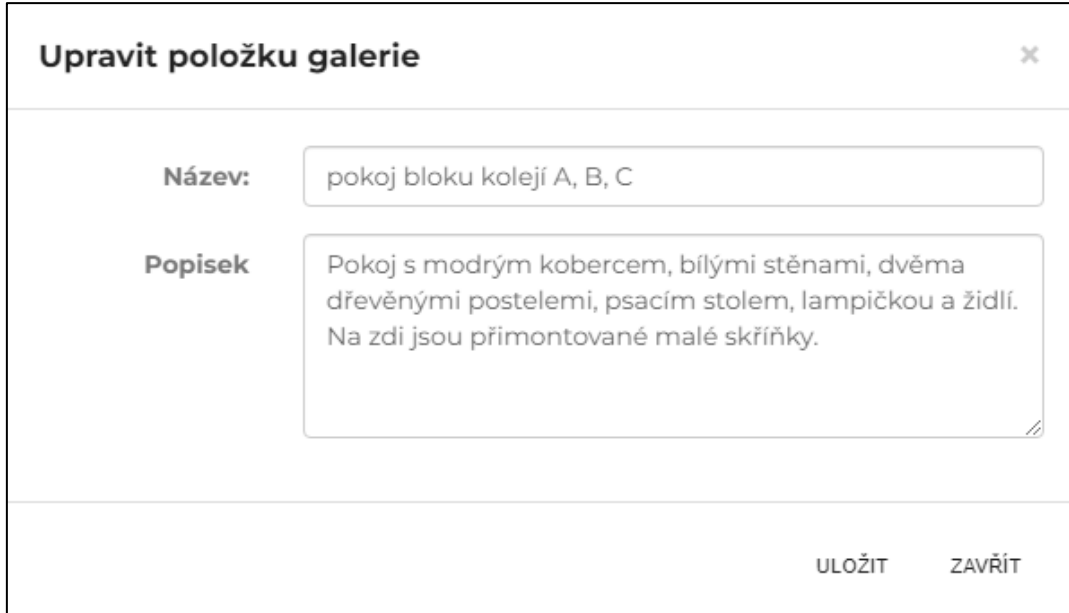

*Obrázek 20: Výňatek z CMS Firon – úprava položky galerie* Zdroj: autor

V takové situaci by se uživatel z fotografie nedozvěděl podstatné informace. Název je tedy samotným alternativním textem a je do něj potřeba vložit tet z popisku. Samotné procházení galerie není tak složité. Pokud by si uživatel chtěl stáhnout fotografii, je nutné najet na samotný odkaz fotografie a pak se z něj zpět vrátit na stránku. Jelikož se jedná o obrázky s odkazy, je vhodné myslet i na to, jak je bude uživatel odkaz vnímat samostatně z generovaných seznamů odkazů.

## **4.2 Stránka jako celek**

V této části práce se autorka zaměřila na celkový obraz vytvořené stránky. Jedná se o volbu písma a formátování textu, strukturu nadpisů, testování kontrastu, vlastnosti a zvětšení stránky, dostupnost z klávesnice a testování s nástrojem WAVE.

#### **4.2.1 Písmo a formátování textu**

Jak již bylo zobrazeno v teoretické části práce, každé přidávání textu na web vyžaduje své pravidla. Prvním bodem je vkládání neformátovaného textu. Je nutné se vyhnout kopírování textu klávesovými zkratkami CTRL + C (zkopírování vybraného objektu do schránky), CTRL + X (vyjmutí vybraného objektu do schránky) a CTRL + V (vložení objektu ze schránky).

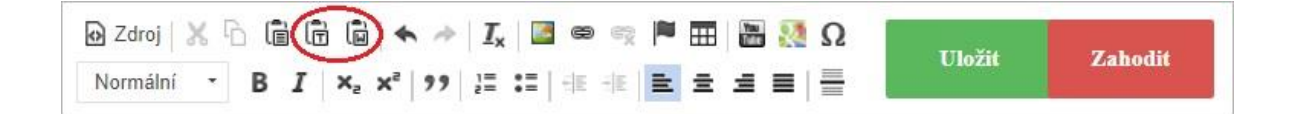

*Obrázek 21: Ukázka z editoru Fironu* Zdroj: autor

Formátování textu je předvedeno na této ukázce. Nad vodorovnou linkou je zobrazen text, který byl pouze zkopírován pomocí CTRL + C a vložen pomocí CTRL + V. Takový text obsahoval různé druhy nadpisů, odkazů, dále kurzívu nebo různé zvýraznění písma. Aby byly tyto nedostatky odstraněny bude na vložení v CMS použito tlačítko vložit jako čistý text (ikona dokumentu s písmenem T) nebo klávesová zkratka CTRL + SHIFT + V. Tímto byl text osekán od veškerého předešlého formátování a připraven na formátování vlastní. Užitečným nástrojem je i tlačítko vložit z Wordu (ikona dokumentu s písmenem W). To zachová základní formátování z textového editoru Word – nadpisy, odrážky apod.). Poslední možností by mohlo být přepsání textu ručně, což autorka jak z chybovosti a časové úspory nedoporučuje.

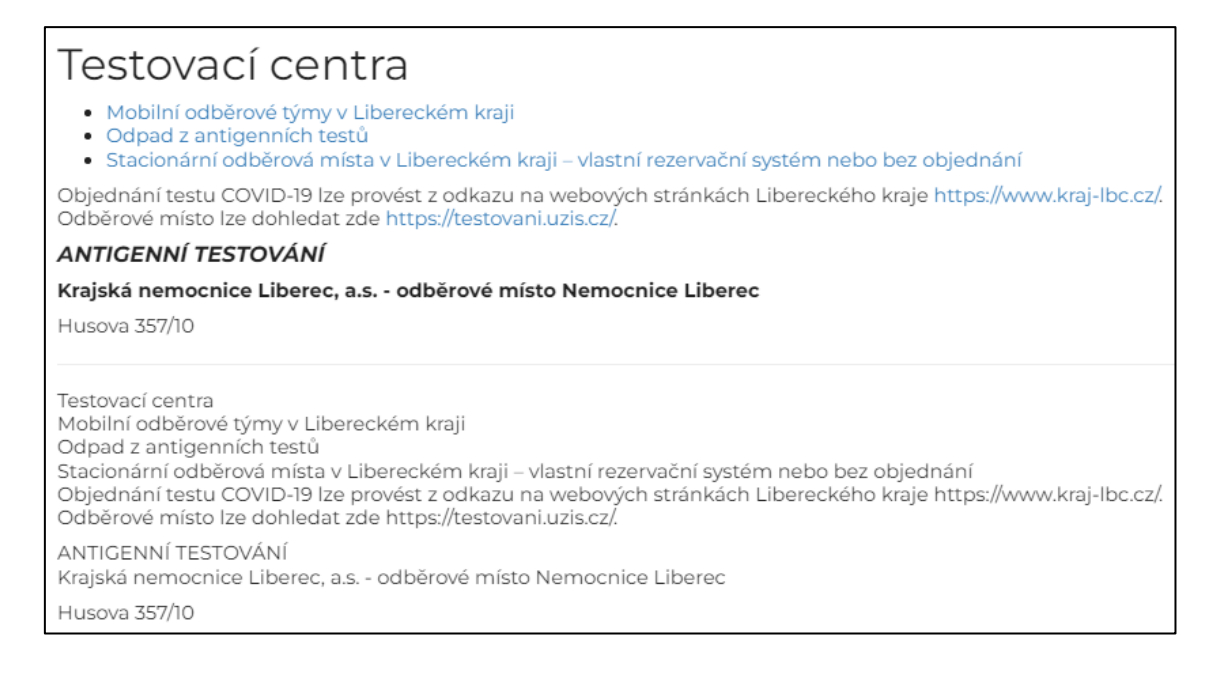

*Obrázek 22: Ukázka formátovaného a neformátovaného textu* Zdroj: autor

Text stránky je zarovnán doleva (nikoliv do bloku), a tudíž v textu nevznikají mezery, které ztěžují čtení textu. Na celé stránce je použit font Montserrat (sans-serif). Toto písmo je bezpatkové, není úzké a nemá ani příliš tenké linky. Dále neobsahuje žádné efekty jako je stínování nebo obrys. Na stránce se nevyskytují rozsáhlé texty psané kapitálkami. Uživatelé tak svou pozornost nebudou zaměřovat na typ písma, ale na jeho obsahové sdělení. Pro zkušební účely bylo ještě otestováno čtení kapitálek NVDA čtečkou. NDVA přečetl variantu s malým i velkým písmem stejně. Pro tento screen reader tedy není problém kapitálky číst v celku. U hlavního textu na stránce je vždy třeba zvážit čitelnost. Pokud by si redaktor nebyl jistý výběrem správného písma, může se řídit takzvanými web safe fonty. To jsou písma, která fungují ve všech prohlížečích a zařízeních. Pokud chce redaktor ověřit srozumitelnost a jednoduchost textu na stránce, může k tomu použít textový analyzátor, který vyhodnotí obtížnost textu dle Společenského evropského rámce nebo úrovní CEFR (dostupný na [http://www.roadtogrammar.com/textanalysis/\)](http://www.roadtogrammar.com/textanalysis/). Funguje na principu porovnávání se seznamem 10 000 nejčastějších používaných slov v angličtině. Autorkou bohužel nebyl nalezen žádný ekvivalent tohoto programu pro český jazyk.

#### **4.2.2 Nadpisy**

Struktura nadpisů byla nejprve zjištěna pomocí nástroje HeadingsMap. Nejdříve byly nadpisy na stránce vytvořeny pouze pomocí zesílení textu. Nástroj po spuštění žádné nadpisy nenašel. Proto byly nadpisy v CMS upraveny pomocí výběru vhodných nadpisů ve formátech písma. Po opětovném otestování je nyní viditelná přehledná struktura stránky. Zde bylo odkontrolováno, že žádný nadpis nechybí a že všechny nadpisy jsou seřazeny hierarchicky správně.

Nástroj funguje velmi jednoduše. Po spuštění se na webové stránce otevře na levé straně panel s aktuální nadpisovou strukturou webu. Pokud je na webu něco editováno, tak se změny v reálném čase zobrazují v nástroji. V nastavení bylo ještě zaškrtnuto zobrazování jednotlivých elementů, dále focus prvek, který zajistil snadnou kontrolu, že se opravdu jedná o daný odkaz a po šedém podbarvením je vidět, jaká část stránky je právě zobrazována.

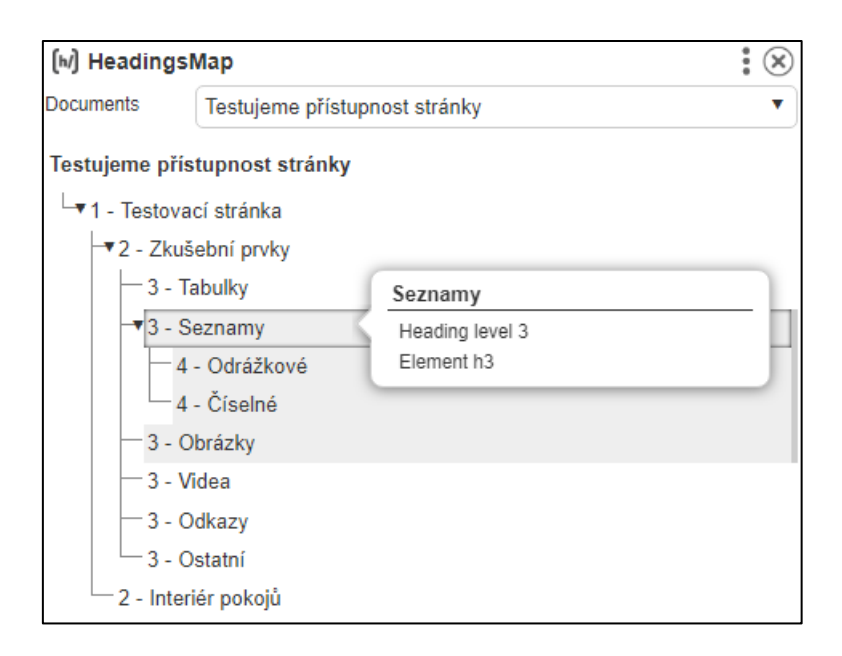

*Obrázek 23: Ukázka nástroje HeadingsMap* Zdroj: autor

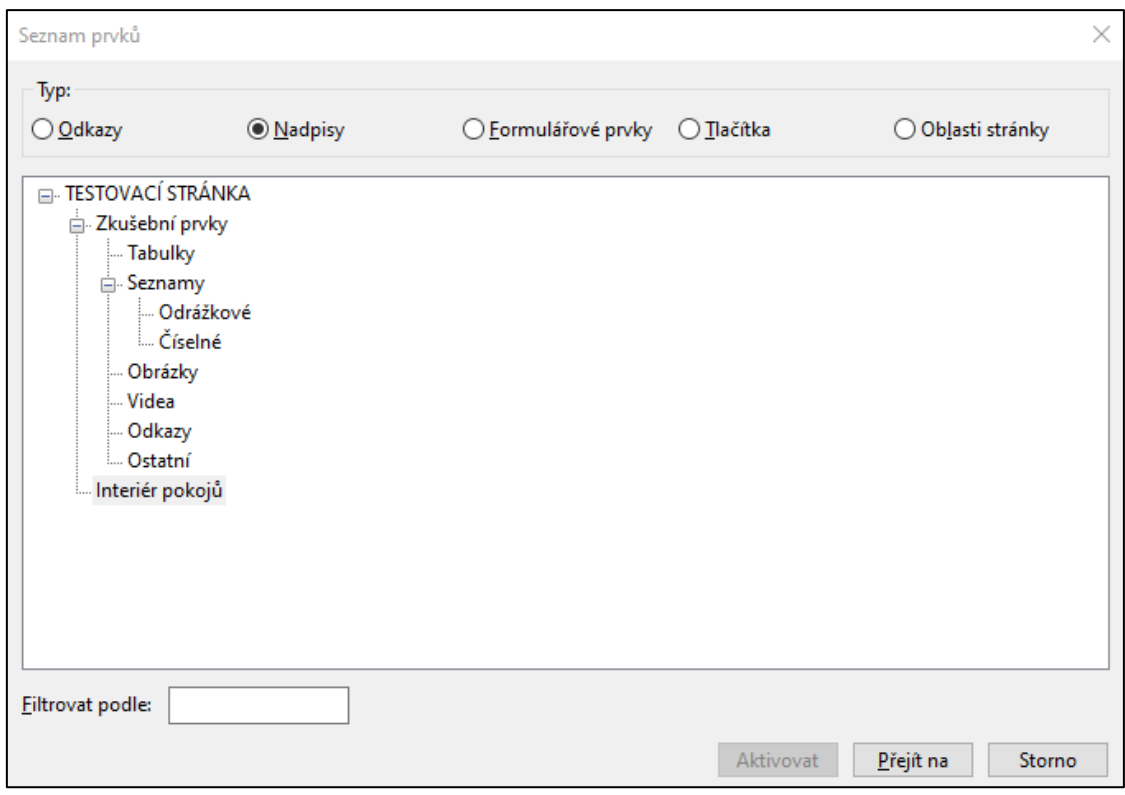

*Obrázek 24: Ukázka okna se seznamy prvků NVDA* Zdroj: autor

Správné rozložení nadpisů lze odkontrolovat i s NVDA. Po spuštění a zadání klávesové zkratky NVDA + F7 je program přesunut do okna, ve kterém lze názorně vidět strukturu nadpisů na stránce. V tomto případě může uživatel čtečky pohodlně procházet web pomocí nadpisů. Takto vytvořené nadpisy splňují pravidlo WCAG 1.3.1 Informace a vzájemné vztahy (úroveň A) a 2.4.6 Nadpisy a popisky (úroveň AA).

#### **4.2.3 Barevný kontrast**

Jelikož je naše stránka stavěna na bílém podkladu s černým textem nemůžeme o kontrastu prakticky pochybovat. Na stránce se vyskytují klasicky barevně označené odkazy, které byly následně otestovány pomocí aplikace Coulour Contrast Analyser.

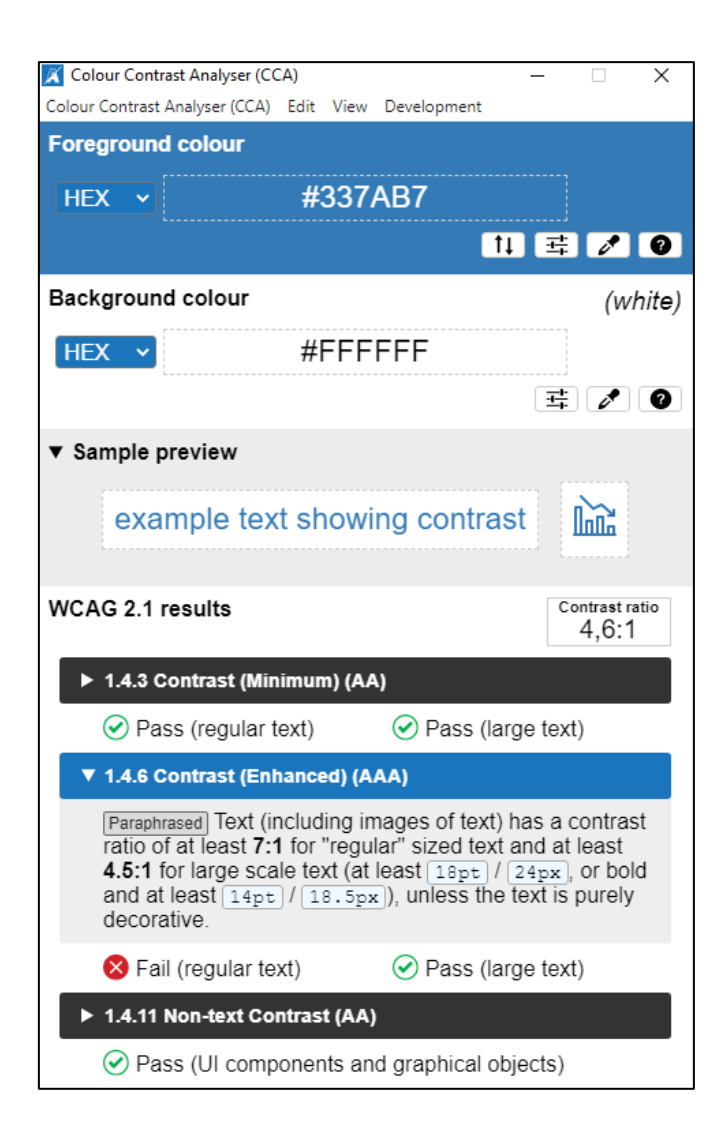

*Obrázek 25: Ukázka barevného kontrastu v programu CCA* Zdroj: autor

Pomocí ikony kapátka byly nasimulovány barevné kontrasty stránky u kterých se zjistilo, že použitá modrá nevyhovuje běžnému textu úrovni AAA. V praxi je tedy splněna střední priorita AA což je vyhovující, ale pro nejvyšší prioritu shody by bylo doporučeno ztmavení modré barvy. Pomocí ikony posuvníku lze upravovat nasimulované barvy.

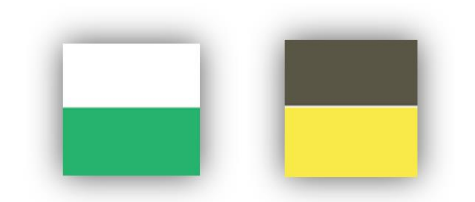

*Obrázek 26: Ukázka barevného kontrastu v programu CCA* Zdroj: autor

Otestovat můžeme i už jednou zmíněný obrázek s absolventy, přesněji barevné pruhy s texty. Zelený pruh s bílým podkladem nevyhovuje žádnému z pravidel kontrastu. Zde by bylo doporučeno místo bílé například použít černou či jiné tmavé barvy. Žlutý pruh s šedým písmem uspěl stejně jako modrá v odkazech.

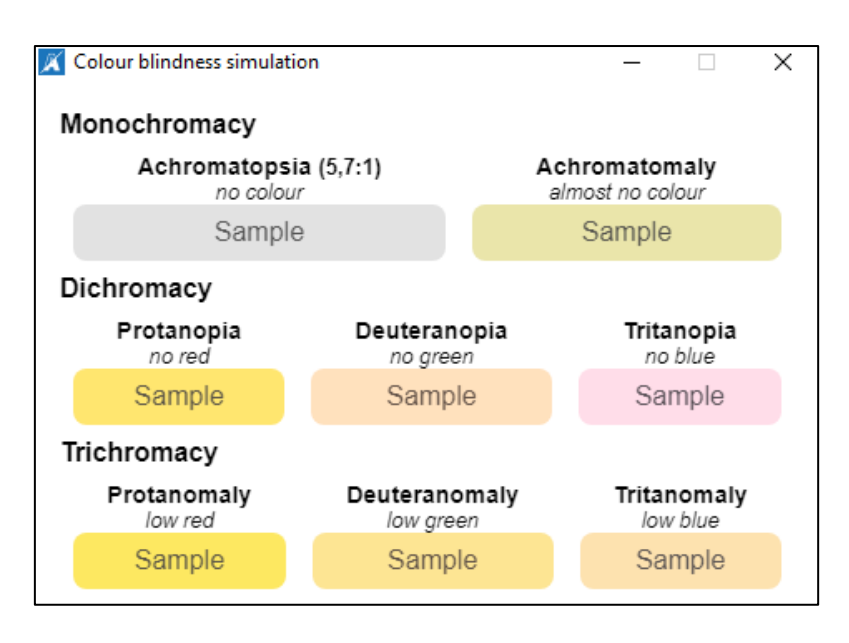

*Obrázek 27: Ukázka barevného kontrastu v programu CCA* Zdroj: autor

Pro ještě detailnější rozbor barev použijeme funkci Colour Blindness simulation (CTRL + B), abychom vytvořili simulaci určitých vizuálních podmínek, například barvoslepost. Na obrázku je zobrazen žluto šedý kontrast při různých očních vadách. Všechny výsledné informace lze z programu jednoduše zkopírovat pomocí tlačítka Copy results (CTRL + SHIFT + C). Program je ukončen pomocí klávesové zkratky CTRL + Q.

#### **4.2.4 Vlastnosti stránky**

Naše webová stránka byla vytvořena v Česku, a i její obsah je česky. Výchozí jazyk je proto identifikován jako čeština (cs) pomocí atributu lang v prvku html. Kontrola tohoto prvku je zajištěna pomocí klávesové zkratky CTRL + U, která nám zobrazí zdrojový kód stránky. Po zobrazení nového okna najdeme tuto informaci v prvním řádku stránky. Má většinou podobu <html lang="cs">. Tento příklad splňuje pravidlo 3.1.1 Jazyk stránky (úroveň A).

Pokud má vaše stránka tento prvek prázdný nebo si nejste jisti vyjádřením jazykové značky, kontaktujte pověřenou osobu.

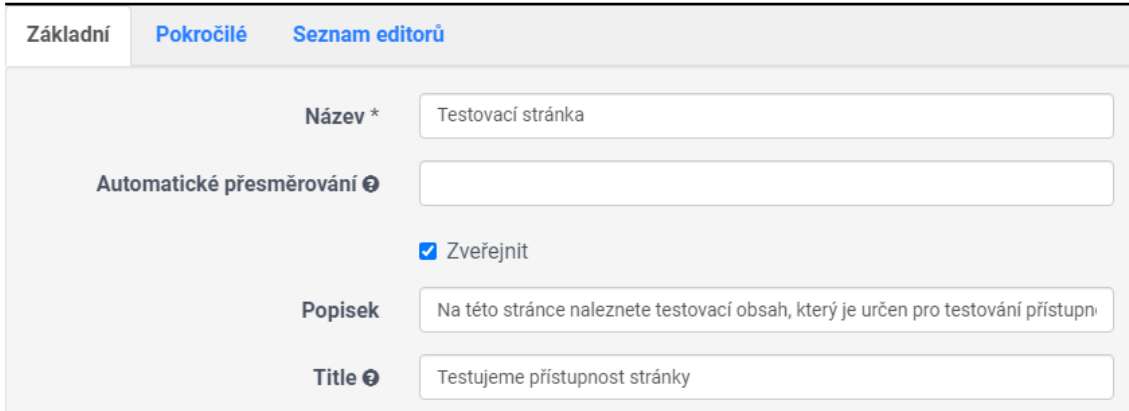

*Obrázek 28: Ukázka nastavení stránky v CMS Firon* Zdroj: autor

Titulek (title) a popisek (description) stránky zajistíme v našem CMS pomocí vlastností stránky. Pro titulek jsme v rámci doporučení délky znaků a srozumitelnosti zvolili text: Testujeme přístupnost stránky. Titulek byl odkontrolován ve zdrojovém kódu pod párovou značku <title>. Popisek pro stránku byl také odkontrolován a vypadal takto: <meta name="description" content="Na této stránce naleznete testovací obsah, který je určen pro testování přístupnosti v rámci bakalářské práce." />. Naše vyplnění splňuje pravidlo 2.4.2, že každá stránka má svůj titulek (úroveň A).

#### **4.2.5 Zvětšování stránky**

Pomocí klávesy F12 byla na stránce otevřena sada nástrojů pro vývojáře DevTools, díky které byl nad zobrazením stránky nasimulován požadovaný rozměr pro splnění pravidla. Kontrola proběhla i pomocí klávesové zkratky CTRL + kolečko myši či kláves + a –. Stránka byla čitelná a funkční až do zvětšení 400 % kromě náhledu videa. Na video se ale vztahuje výjimka, která přeformátování nevyžaduje u obsahu s dvourozměrným rozvržením. Tento dodatek chyběl v Metodickém pokynu k zákonu č. 99/2019 Sb. ve verzi 1.5., ale WCAG 2.1 jej obsahuje. Stránka tedy splňuje pravidlo 1.4.10 Přeformátování (úroveň AA). Zvětšení bylo vyzkoušeno i s nástrojem Lupa, který je už ve Windows

zabudovaný. Pomocí ní byla sice stránka přiblížena, ale její písmo bylo rozostřené, protože lupa neumožňuje vektorové zvětšování písma.

#### **4.2.6 Testování z klávesnice a prvek focus**

Po znovunačtení a otestování stránky s NVDA, bylo zjištěno, že se lze pomocí klávesnice dostat na všechny prvky stránky. Všechny prvky tabulky a seznamů byly přístupné. Fungovalo spuštění a stopnutí videa i zapínání či vypínání titulků. Z otevřeného odkazu se šlo dostat zpět na původní stránku. V galerii šlo procházet jednotlivé obrázky. Pro lepší přehlednost bylo otevřeno pomocí klávesové zkratky NVDA + CTRL + g nastavení čtečky a zapnuto nastavení vizuálních pomůcek (zvýraznit systémový focus a prohlížený objekt). Díky tomu se u prohlíženého prvku objevil barevný obdélník.

#### Seznam věcí na zkoušku

- · studentský průkaz.
- · černý tenký fix či propiska,
- prázdné bílé papíry A4,
- kalkulačka,
- statistické tabulky.

*Obrázek 29: Focus zvýrazňující prvek seznamu* Zdroj: autor

Testování samotné stránky může být nápomocné, ale pro ověření přístupnosti je nutné projít pomocí klávesnice celou webovou stránku, aby se ověřilo, že se uživatel pohodlně dostane na všechny části webu.

## **4.2.7 WAVE**

56 Po naplnění celé stránky je ještě v závěru použit nástroj WAVE, který může odhalit autorkou přehlédnuté chyby. Do vyhledávacího pole byla vložena url testovací stránky. Poté nástroj na stránku k jednotlivým prvkům vložil ikony, které popisují různé chyby, upozornění či vlastnosti. Zde je výčet upozornění, které se na stránce zobrazily.

#### **Prázdné záhlaví tabulky**

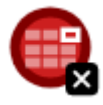

*Obrázek 30: Ikona prázdného záhlaví tabulky* Zdroj: WebAIM, 2022a

Tato ikona upozornila na to, že <th> (záhlaví tabulky) neobsahuje žádný text. V tomto případě se do pole může doplnit záhlaví s názvem Studenti, protože to koresponduje s obsahem. Druhou variantou je pak změna levé horní buňky z typu hlavička na typ data. Tím se buňka nastaví jako <td>, nikoli jako <th>. Po této úpravě již tabulka splňuje pravidlo 1.3.1 Informace a vztahy (úroveň A).

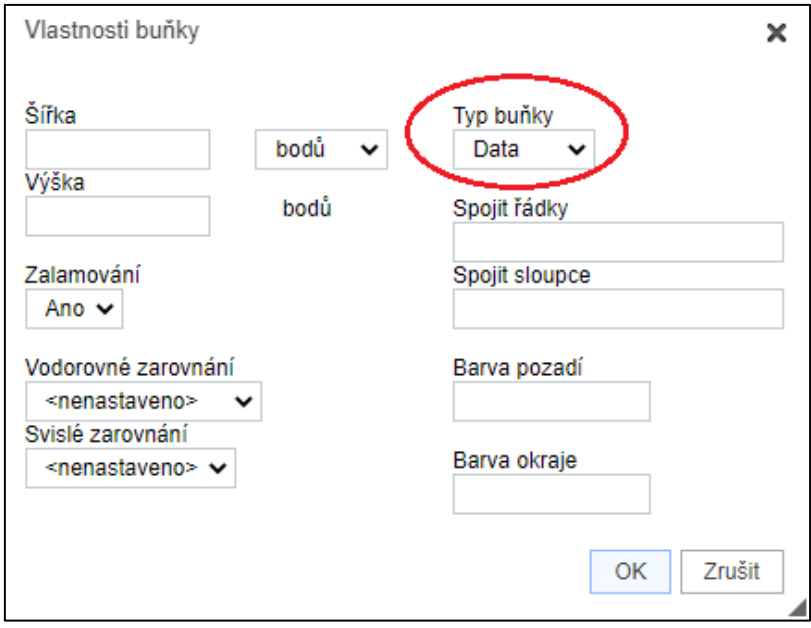

*Obrázek 31: Nastavení vlastnosti buňky v CSM* Zdroj: WebAIM, 2022a

#### **Dlouhý alternativní text**

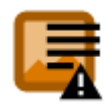

*Obrázek 32: Ikona dlouhého alternativního textu* Zdroj: WebAIM, 2022a

Tato ikona se zobrazila rovnou na dvou místech stránky. Jednalo se o popis obrázků studentů a popis pokoje v galerii. K řešení tohoto upozornění je třeba individuální zhodnocení redaktora. Zde nástroj doporučuje limit 100 znaků, ale upozorňuje na to, že je to hrubá a poněkud libovolná délka. Snaží se upozornit na fakt, že v alternativních textech bývá nadbytečný obsah. V případě autorky byly texty ponechány v původním znění a stále splňují pravidlo 1.1.1. netextového obsahu (úroveň A).

#### **Možný seznam**

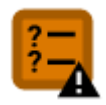

*Obrázek 33: Ikona možného seznamu* Zdroj: WebAIM, 2022a

Ikona možného seznamu se zobrazila u ukázky seznamu, kdy autorka psala seznam ručně (tedy bez příslušného nástroje editoru) Nástroj poznal, že je text strukturován jako seznam, ale postrádá správnou sémantiku seznamu. V tomto případě by stačilo seznam upravit do podoby, která byla popsána v kapitole o seznamech (splnění pravidla 1.3.1 Informace a vztahy, úroveň A).

#### **YouTube video**

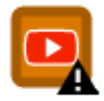

*Obrázek 34: Ikona YouTube videa* Zdroj: WebAIM, 2022a

Toto upozornění u vloženého YouTube videa radí uživateli ať se ujistí, že jsou u video obsahu se zvukem k dispozici synchronizované titulky. K samotnému videu byly přidány titulky s časovou osou, a to splňuje pravidlo pro přidávání titulků. Na toto upozornění se vztahují pravidla 1.2.1; 1.2.2 a 1.2.3 ohledně poskytnutí alternativy pro časově orientovaná média.

58 Mezi další ikony, které se na webu objevily je například ikona jazyka, která určuje jazyk celé stránky. Ten byl správně identifikován na český. V další řadě jsou to ikony struktury nadpisů, buněk záhlaví sloupců, alternativního textu a atributu title. Nástroj nabízí zkoumání kontrastu a pohled na nadpisovou strukturu, stejně jako nástroje HeadingsMap či NVDA. Celková práce v nástroji WAVE je velmi příjemná. Nástroj nabízí i následná řešení problémů, což může být výhodné pro osoby, které si upozorněním nejsou jistí.

## **5. Zhodnocení a doporučení**

V této kapitole je shrnuto zhodnocení testování a další navržené doporučení. Prvky a vlastnosti v tabulce níže jsou seřazené dle postupu práce. Tabulka je souhrnem splněných pravidel v CSM Firon, které jsou popsané podle jejich principu a úrovně.

Nejprve je v tabulce shrnuta první část praktické práce týkající se samostatných prvků na stránce. Prvním prvkem je obrázek, který díly alt textům splňuje pravidlo netextového obsahu. Alt text se dá zajistit i v modulu galerie, ale v uživatelském prostředí CMS Firon by redaktor mohl díky nepřesnosti popisků alternativní text vepsat do již zmíněného popisku, který se ale nikde na webu nezobrazuje. Titulky videa jsou pro neslyšící zajistitelné díky youtubovému videu s možností vkládání titulků. Odkazy splňují pravidlo, protože účel odkazu je zjistitelný díky textu uvnitř HTML značek. Uživatelé se proto i bez kontextu mohou rozhodnout, zda daný odkaz navštívit či nikoliv. Seznam s tabulkou také splňuje předepsaná pravidla. Díky tomu mohou být informace předávané všem bez rozdíl na změnu formátu prezentace (například když je obsah přečten čtečkou).

Druhá polovina tabulky se věnuje celkové stránce. Samotné písmo a formátování nemá vyplněné žádné pravidlo, protože legislativa přístupnosti jako ADA a standardy WCAG neurčují oficiální minimální velikost či formátování písma pro webový text. Jedná se tedy o doporučení, protože čitelnost je pro webový obsah důležitá. Písmo stránky splňuje doporučené standardy, proto autorka pravidlo považuje za splněné. Nadpisy plně splňují obě pravidla přístupnosti díky hierarchicky správně seřazeným HTML značkám pro značení nadpisů a díky věcným popisům. Kontrast základního písma byl díky černobílé kombinaci splněn na nejlepší úroveň, kontrast modrých odkazů na bílém pozadí byl splněn na střední úroveň. Souhrnně lze tedy říct, že celá stránka splňuje pouze úroveň AA. Vlastnosti stránky jsou splněny díky správně nastavenému jazyku stránky a titulku. Zvětšení stránky a její následné přeformátování koresponduje s tím, že se stránka nemusí posouvat ve dvou rozměrech, což by ztěžovalo čtení obsahu. Pomocí klávesnice se lze dostat na všechny prvky stránky, proto bylo splněno i poslední uvedené pravidlo v tabulce.

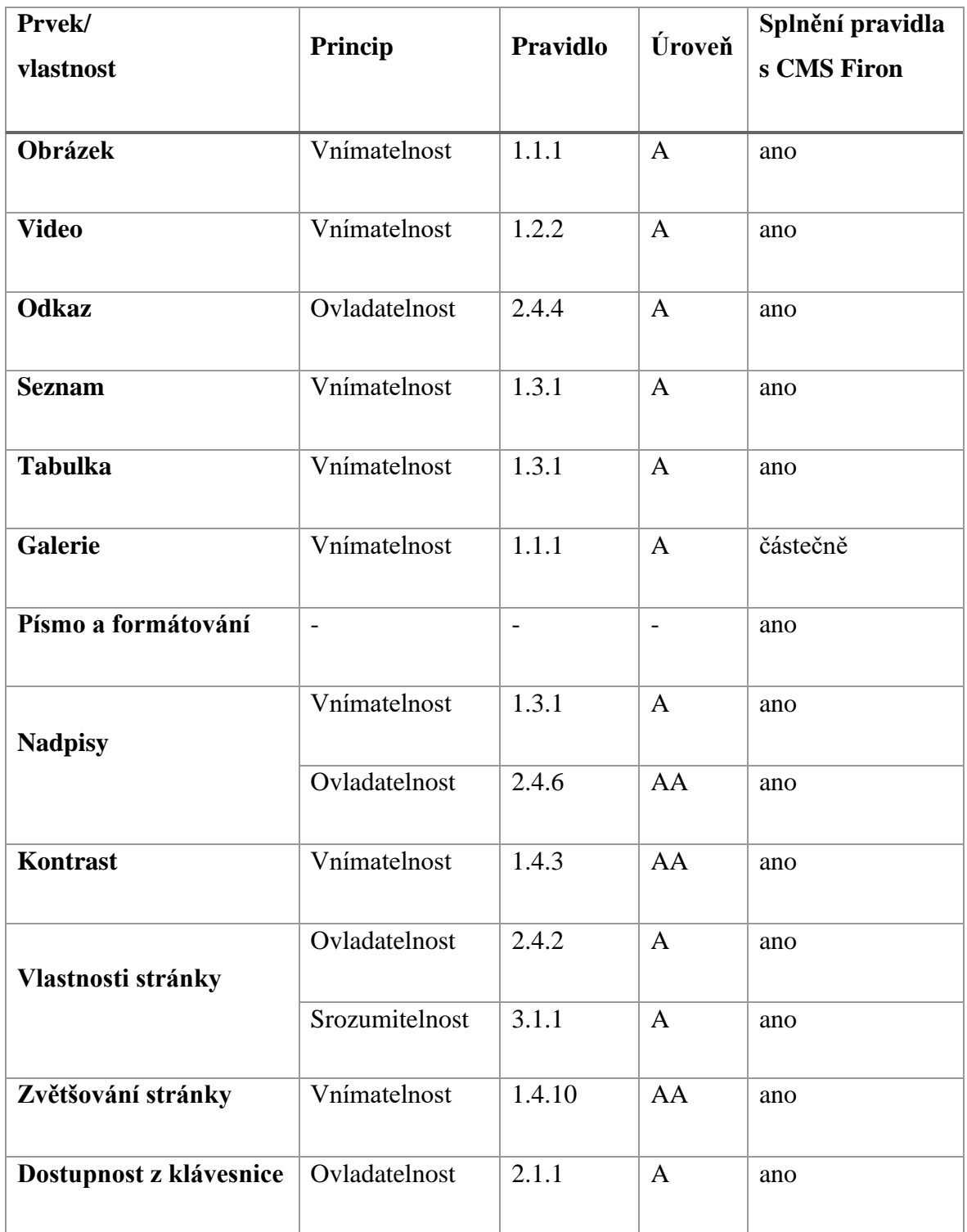

*Tabulka 1: Výsledky testování přístupnosti* Zdroj: autor

Většina testovaných pravidel měla kritéria úspěšnosti na základní úrovni A. To znamená, že tato pravidla jsou pro redaktory vhodná, protože jsou navržena tak, aby byla co nejsnáze

splnitelná. S problematikou úrovní souvisí i to, jak splnění úrovní interpretovat. Nelze na web uvádět, že částečně splňuje požadavky například celé úrovně A, i když by se to mohlo zdát patrné z následujícího grafu. Ten ale slouží hlavně k interpretaci testování a například k tomu, jak rozvrhnout případné opravy a další postup práce v řešení přístupnosti (začít např. s nápravou částečně splněných pravidel). Pokud by se někdo chtěl pochlubit výsledky přístupnosti je doporučeno psát kolik pravidel bylo splněno a v jakých úrovních.

Z grafu vytvořeného z tabulkových dat vyplývá, že 93 % přístupných bodů (13 pravidel) je 100% splnitelných skrze CMS Firon. Zbývajících 7 % (1 pravidlo) je možno v CMS splnit pouze částečně. Nenastala situace, kdy by pravidlo nešlo splnit vůbec. To znamená, že s CMS Firon je možné redaktorem vytvořit přístupný obsah příznivý pro procházení. Ohledně redakčních systémů je nutno podotknout, že vzhledově mohou vypadat odlišně, ale v základu by měli fungovat všechny na stejném principu. Vždy je potřebné používaný CMS projít a vyzkoušet si všechny jeho možnosti a funkce. Také je doporučeno přečíst si veškeré manuály a návody týkající se CMS.

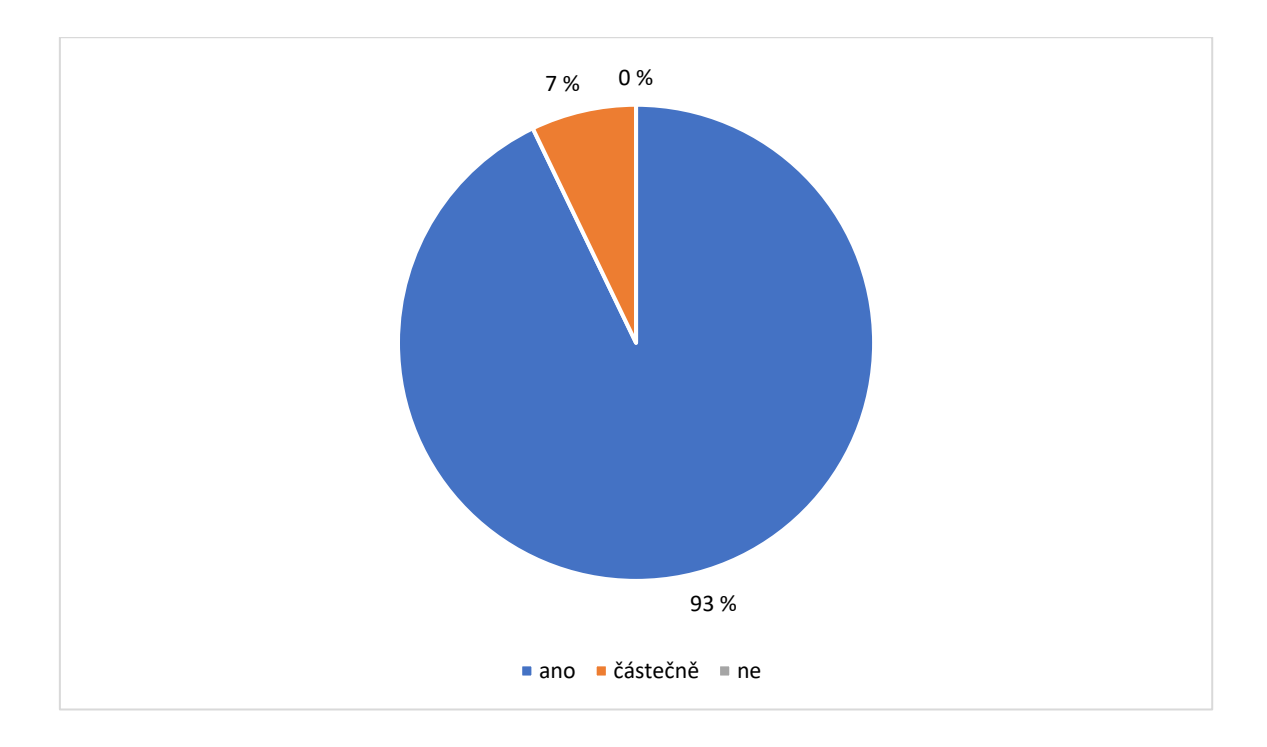

*Obrázek 35: Splnění pravidel s CMS Firon* Zdroj: autor

Z celkového přehledu je vidět, že vnímatelnost zastupuje svými 61 % největší část, proto by autorka doporučila redaktorům studium hlavně tohoto principu a jeho skupiny pravidel. Ty se věnují hlavně tomu, jak je návštěvník webu schopen porozumět všem prezentovaným informacím. A to hlavně i v případě handicapovaného uživatele. Dalších 31 % zastupuje ovladatelnost. V našem případě se jednalo o problematiku nadpisů, odkazů, názvů stránek a ovladatelnosti z klávesnice. Požadavky na splnění těchto pravidel mohou být z části závislé už na kodérech, a proto je může redaktor jak aktivně splňovat, tak i pouze testovat. Zbývajících 8 % zastupuje srozumitelnost, která se týkala jazyka stránky, který je nutný nastavit přímo v šablonách programátorem či kodérem. Toto pravidlo lze tedy jen otestovat. Do celkového přehledu nebylo zahrnuta problematika písma a formátování, která nepatří k žádnému principu.

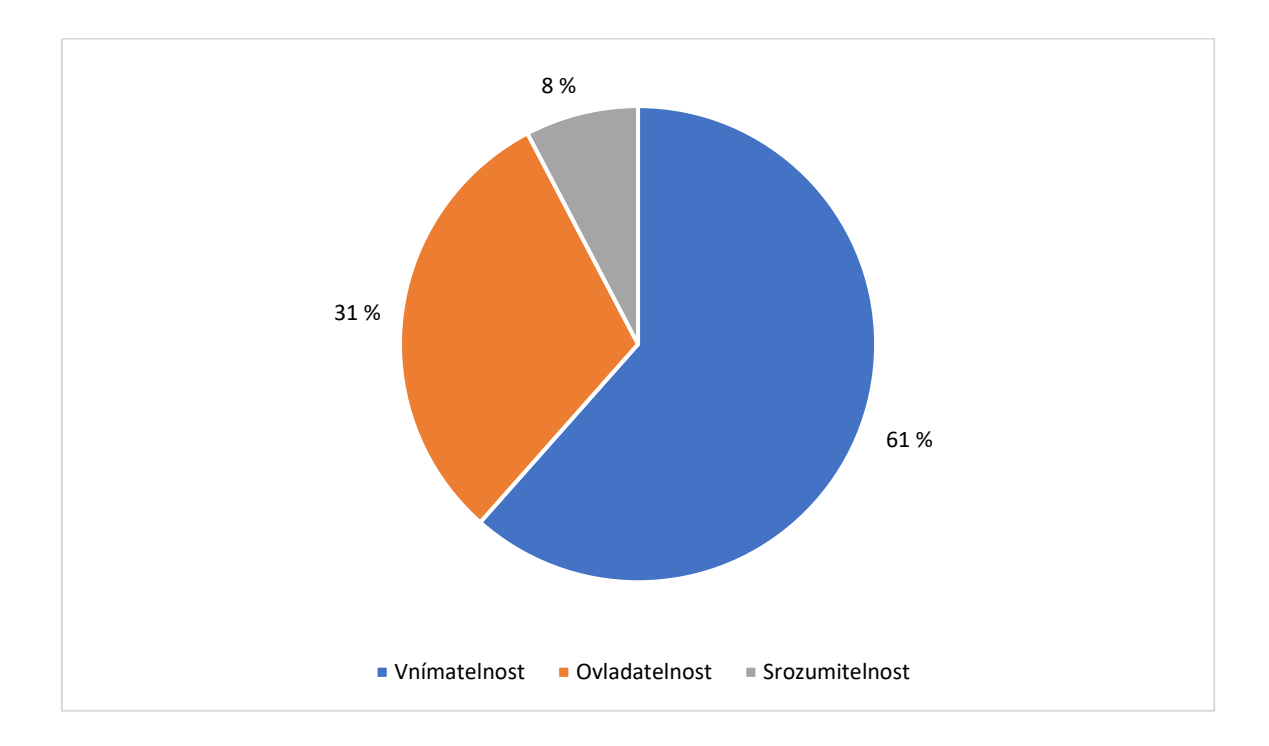

*Obrázek 36: Celkové rozložení testovaných principů* Zdroj: autor

Při práci s NVDA bylo autorkou zjištěno, že testování pomocí screen readeru je pro člověka bez jakýchkoliv zkušeností velmi obtížné. Člověk musí stránku ovládat pomocí klávesových zkratek, kterých je veliké množství a na stránku je nutno nahlížet z pohledu analytického, ne vizuálního. Vnímání informací je složitější a poslech syntetické čtečky nemusí být každému příjemný. Je nutno zmínit, že je vždy potřeba pracovat i s určitým know-how

testera, protože samotné "čtení něčeho" nemusí být potvrzení toho, že je prvek přístupný. Problém může být například v tom, že tester díky své neznalosti používání čtečky vyhodnotí přístupnost prvku špatně. V tomto případě je doporučeno všem osobám, které chtějí s testováním začít, projít různé tutoriály a kurzy.

## **Závěr**

Tato práce se zabývala tématem webové přístupnosti pro osoby se speciálními potřebami z redaktorského hlediska. Řešení tohoto témata se obzvlášť během pandemie koronaviru projevilo jako důležité. Lidé s různým druhem hendikepu byli z důvodů lockdownu odkázáni pouze na online prostředí a z domova vykonávali většinu každodenních aktivit. Autorka v průběhu vypracovávání práce vykonávala roční řízenou praxi ve společnosti UVM interactive s.r.o., kde měla možnost nahlédnout do problematiky správy webových stránek a podílet se na jejich plnění.

Práce definovala přístupnost jako takovou, dále seznámila čtenáře s ovlivněnými skupinami a jejich pomocnými zařízeními. Poté se práce věnovala vypsání možných způsobů a nástrojů pro zpřístupnění webu, a nakonec reálnému použití a otestování. Plnění a následné testování stránky v praktické části práce bylo zdlouhavé, ale proběhlo bez větších obtíží. Samotné výsledky testů po úpravě autorky byly dle kritérií úspěšnosti na 93 % splněné, což je velmi uspokojivé. Je nutno říct, že takto koncipované testování sice nenahradí profesionálně provedený audit přístupnosti, ale nepochybně pomůže k odhalení největších uživatelských bariér. Díky čemuž lze výrazně snížit počet vyskytujících se problémů.

Práce by se v budoucnu dala rozšířit o testování dalších webových prvků, testování v mobilním zařízení nebo testování celého webu. Na závěr lze konstatovat, že díky vývoji nových pravidel WCAG 3 by mohlo být splňování pravidel přístupnosti pro všechny osoby podílející se na tvorbě webu mnohem jednodušší.

## **Seznam použité literatury**

AKL, 2021. *Nejčastější logopedické diagnózy - AKL* [online] [vid. 2021-08-12]. Dostupné z: https://www.klinickalogopedie.cz/index.php?pg=verejnost--co-je-to

BARKER, Deane, 2016. *Web content management: systems, features, and best practices* [online] [vid. 2022-04-03]. ISBN 978-1-4919-0812-9. Dostupné z: http://proquest.safaribooksonline.com/?fpi=9781491908112

BUBENÍČKOVÁ, Hana, Petr KARÁSEK a Radek PAVLÍČEK, 2012. *Kompenzační pomůcky pro uživatele se zrakovým postižením*. Brno: TyfloCentrum Brno. ISBN 978-80-260-1538-3.

CASTRO, Elizabeth a Bruce HYSLOP, 2012. *HTML5 a CSS3: názorný průvodce tvorbou WWW stránek*. Brno: Computer Press. ISBN 978-80-251-3733-8.

CERNIŇÁKOVÁ, Eva, 2020. *Přístupné webové stránky – příručka pro knihovny* [online] [vid. 2022-04-10]. Dostupné z: https://prirucky.ipk.nkp.cz/pristupnost/pismo\_a\_formatovani\_textu

ČSÚ, 2018. *Výběrové šetření osob se zdravotním postižením - 2018* [online] [vid. 2021-02- 15]. Dostupné z: https://www.czso.cz/csu/czso/vyberove-setreni-osob-se-zdravotnimpostizenim-2018

HORTON, Sarah a Whitney QUESENBERY, 2013. *A web for everyone: designing accessible user experiences*. Brooklyn, New York: Rosenfeld Media. ISBN 978-1-933820-97-2.

HRNEWS, 2022. Record Number of Lawsuits Filed Over Accessibility for People with Disabilities: New Justice Department guidance explains businesses' role in making sure websites can be used by everyone. *HRNews* [online]. [vid. 2022-01-05]. ISSN 10473157. Dostupné

z: https://www.proquest.com/docview/2642341031/abstract/A8FD144FA9DC432CPQ/41

JAK NA INTERNET, 2014. *Jak na Internet - Internet a handicapovaní* [online] [vid. 2021- 08-11]. Dostupné z: https://www.jaknainternet.cz/page/1653/internet-a-handicapovani/

JULLION, Jeff, 2021. *Braille Writing with Braille Keyboards* [online] [vid. 2022-04-04]. Dostupné z: https://tbase.com/braille-writing-with-braille-keyboards/

KOUROUPETROGLOU, Georgios, 2013. *Disability informatics and web accessibility for motor limitations.* Hershey, PA: Medical Information Science Reference. ISBN13 978-1466644427, ISBN10 1466644427

MALTRON, 2022. *Maltron Ergonomic Keyboards* [online] [vid. 2022-05-04]. Dostupné z: https://www.maltron.com/

MVCR, 2021. *Přístupnost internetových stránek a mobilních aplikací* [online] [vid. 2021- 08-14]. Dostupné z: https://www.mvcr.cz/clanek/pristupnost-internetovych-stranek-amobilnich-aplikaci.aspx?q=Y2hudW09MQ%3d%3d

MYACCESSIBLE, 2022. *WCAG 3.0 Silver Web Accessibility Guidelines* [online] [vid. 2022-05-02]. Dostupné z: https://myaccessible.website/accessibility-expert/ag-3.0

NIELSEN, Jakob, 2012. *Usability 101: Introduction to Usability* [online] [vid. 2021-06-11]. Dostupné z: https://www.nngroup.com/articles/usability-101-introduction-to-usability/

NUMERAMA, 2021. *Iphone braille* [online] [vid. 2022-05-04]. Dostupné z: https://www.numerama.com/wp-content/uploads/2021/05/iphone-braille-illus.jpg

NV ACCESS, 2017. *About NVDA - NV Access* [online]. [vid. 2022-04-10]. Dostupné z: https://www.nvaccess.org/about-nvda/

PAVLÍČEK, Radek, 2019. *Web Content Accessibility Guidelines (WCAG): seznamte se, prosím - POSLEPU* [online]. [vid. 2022-04-12]. Dostupné z: https://poslepu.cz/webcontent-accessibility-guidelines-wcag-seznamte-se-prosim/

PAVLÍČEK, Radek, 2020. *Zákon o přístupnosti: Jaké změny přináší WCAG 2.1? (8/24)* [online]. [vid. 2021-08-18]. Dostupné z: https://poslepu.cz/zakon-o-pristupnosti-jakezmeny-prinasi-wcag-2-1-8-24/

PROQUEST. 2020. *Databáze článků ProQuest* [online]. Ann Arbor, MI, USA: ProQuest. [cit. 2020-10-11]. Dostupné z: http://knihovna.tul.cz/

RUMOROSO, Jorge, 2021. *HeadingsMap - Internetový obchod chrome* [online] [vid. 2021- 12-04]. Dostupné z: https://chrome.google.com/webstore/detail/headingsmap/flbjommegcjonpdmenkdiocclhj acmbi

RŮŽIČKOVÁ, Kamila a Jitka VÍTOVÁ, 2014. *Vybrané kapitoly z tyflopedie a surdopedie nejen pro speciální pedagogy.* Hradec Králové: Gaudeamus. ISBN 978-80-7435-424-3.

SPECIAL OLYMPICS, 2018. *What is Intellectual Disability?* [online] [vid. 2022-04-10]. Dostupné z: https://www.specialolympics.org/about/intellectual-disabilities/what-isintellectual-disability

ŠNYRYCH, Jan, 2019. *Nový zákon o přístupnosti: jaký bude mít dopad na uživatele? | Tyflokabinet Praha* [online] [vid. 2022-04-11]. Dostupné z: https://www.tyflokabinet.cz/clanky/novy\_zakon\_o\_pristupnosti

ŠPINAR, David, 2004. *Tvoříme přístupné webové stránky: připraveno s ohledem na novelu Zákona č. 365/2000 Sb., o informačních systémech veřejné správy*. Brno: Zoner Press. ISBN 978-80-86815-11-4.

67 VISION AUSTRALIA, 2021. *Colour Contrast Analyser, Vision Australia. Blindness and low vision services* [online] [vid. 2022-04-10]. Dostupné z: https://www.visionaustralia.org/services/digital-access/resources/colour-contrastanalyser

W3C, 2018. *Web Content Accessibility Guidelines (WCAG) 2.1* [online] [vid. 2022-04-12]. Dostupné z: https://www.w3.org/TR/WCAG21

W3C, 2021. *World Wide Web Consortium (W3C)* [online] [vid. 2021-08-18]. Dostupné z: https://www.w3.org/

WAI, 2017. *Diverse Abilities and Barriers* [online] [vid. 2021-02-20]. Dostupné z: https://www.w3.org/WAI/people-use-web/abilities-barriers/

WAI, 2021a. *Understanding Success Criterion 1.2.3: Audio Description or Media Alternative (Prerecorded)* [online] [vid. 2022-04-10]. Dostupné z: https://www.w3.org/WAI/WCAG21/Understanding/audio-description-or-mediaalternative-prerecorded

WAI, 2021b. *Understanding Success Criterion 2.1.1: Keyboard* [online] [vid. 2022-04-10]. Dostupné z: https://www.w3.org/WAI/WCAG21/Understanding/keyboard

WEBAIM, 2021. *WebAIM: The WebAIM Million - An annual accessibility analysis of the top 1,000,000 home pages* [online] [vid. 2022-03-02]. Dostupné z: https://webaim.org/projects/million/

WEBAIM, 2022a. *WAVE Web Accessibility Evaluation Tool* [online] [vid. 2022-04-10]. Dostupné z: https://wave.webaim.org/

WEBAIM, 2022b. *WebAIM: Screen Reader User Survey #9 Results* [online] [vid. 2022-04- 10]. Dostupné z: https://webaim.org/projects/screenreadersurvey9/

WHO, 2021a. *Blindness and vision impairment* [online] [vid. 2021-09-04]. Dostupné z: https://www.who.int/news-room/fact-sheets/detail/blindness-and-visual-impairment

WHO, 2021b. *Deafness and hearing loss* [online] [vid. 2021-12-03]. Dostupné z: https://www.who.int/news-room/fact-sheets/detail/deafness-and-hearing-loss

WHO, 2021c. *Disability and health* [online] [vid. 2022-03-02]. Dostupné z: https://www.who.int/news-room/fact-sheets/detail/disability-and-health

YESILADA, Yeliz, 2019. *Web accessibility: a foundation for research.* Second edition. Editor Simon HARPER. London: Springer. Human-computer interaction series. ISBN 978-1-4471-7439-4.